Санкт-Петербургский государственный университет

# *ОБУХОВ Лев Андреевич* **Выпускная квалификационная работа** *Автоматизация определения местоположения объектов энергетической*

*инфраструктуры на основе данных аэрофотосъёмки*

Уровень образования: бакалавриат Направление *05.03.03 «Картография и геоинформатика»* Образовательная программа *CB.5020.2018 «Картография и геоинформатика»*

> Научный руководитель: доцент кафедры Картографии и геоинформатики СПбГУ к.т.н. Паниди Евгений Александрович

Рецензент: Руководитель отдела геоинформационных технологий ООО «Авиационные роботы» Ефимов Дмитрий Сергеевич

Санкт-Петербург 2022

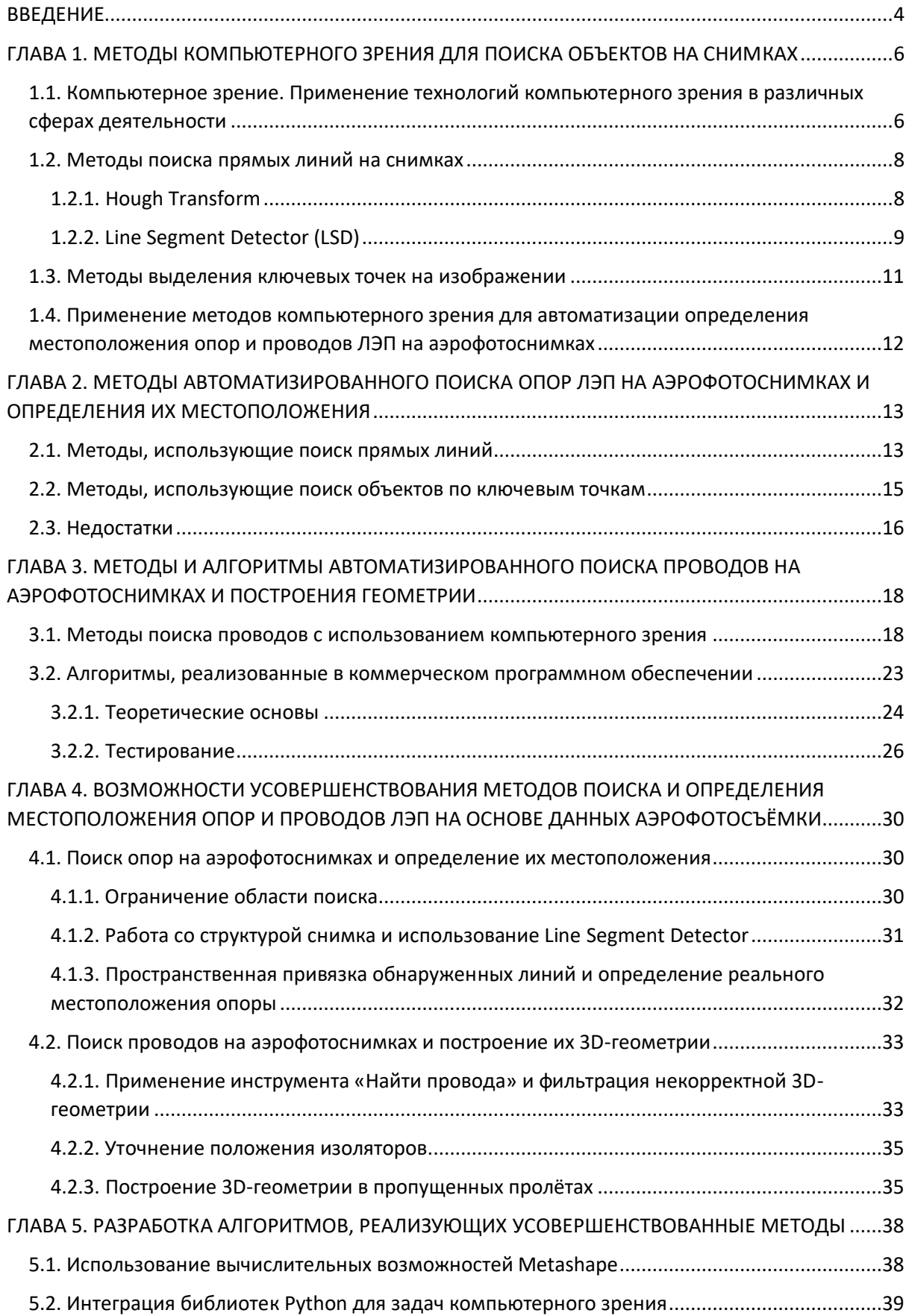

# СОДЕРЖАНИЕ

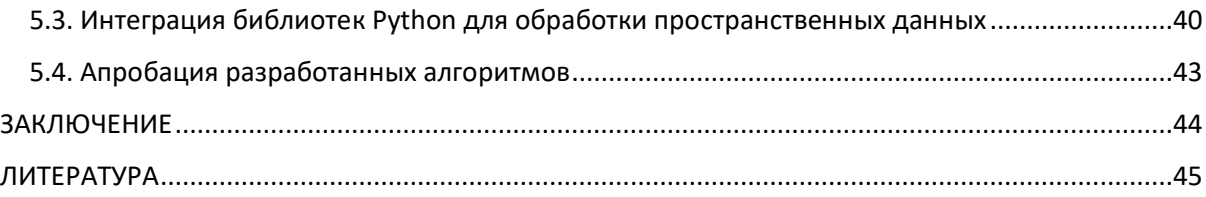

#### **ВВЕДЕНИЕ**

<span id="page-3-0"></span>Электроэнергетика является одной из главных отраслей энергетической промышленности Российской Федерации. Значительную нишу в отрасли занимают установка, мониторинг, обслуживание и ремонт элементов воздушных линий электропередачи (далее – ЛЭП, ВЛ): опор, проволов, изоляторов, бандажей и прочих, а также поддержание стабильной ситуации в охранной зоне ЛЭП, для обеспечения безопасности необхолимой человека, окружающей среды  $\mathbf{M}$ хозяйственной деятельности. Мониторинг предстаёт, как одна из самых ресурсо- и трудозатратных частей эксплуатации ВЛ, что в первую очередь связано с необходимостью регулярного проведения подобных работ.

В настоящий момент всё большую популярность набирает использование беспилотных воздушных судов (далее - БВС) для съёмки актуального состояния ВЛ и проведения мониторинга. В особенности, технологии геодезии и фотограмметрии позволяют помимо общей визуальной оценки ЛЭП по полученным снимкам или видео создавать модели местности, которые могут быть использованы для точного определения положения опор. проводов и других элементов ЛЭП, различных объектов. попадающих в охранную зону, а также для измерения высот и площадей окружающей древесно-кустарниковой растительности.

Автоматизация производственных процессов является важной задачей в любой отрасли в виду сокращения времени работ и ресурсных затрат. В сфере мониторинга ВЛ **FBC** использованием применяется множество метолов.  $\mathbf{c}$ связанных  $\mathbf{c}$ автоматизированными анализом и обработкой пространственных данных, однако получение самих пространственных данных на основе созданных моделей местности предстаёт актуальным вопросом для перехода к полностью автоматическим или автоматизированным методам.

Цель работы: разработка алгоритмов на основе существующих методов автоматизированного определения координат объектов энергетики с использованием данных аэрофотосъёмки, адаптированных под современные производственные задачи, на примере опор и проводов ЛЭП.

Для достижения поставленной цели необходимо выполнить следующие задачи:

изучить методы распознавания опор и проводов на снимках, основанные на  $\omega_{\rm{max}}$ технологиях компьютерного зрения;

 $\overline{a}$ 

- разработать алгоритм локализации опор, адаптированный под производственные задачи мониторинга ЛЭП для применения в используемом программном обеспечении;
- изучить алгоритмы автоматического поиска и построения геометрии проводов по снимкам, реализованные в коммерческом программном обеспечении, выявить проблемы;
- разработать автоматизированный алгоритм поиска и построения проводов на основе автоматического с устранением ошибок;
- протестировать разработанные алгоритмы.

В качестве данных использованы снимки множества линейных аэрофотосъёмок ВЛ, выполненных ООО «Авиационные роботы».

В работе использовано программное обеспечение: Metashape 1.7.3, QGIS Desktop 3.22. Разработка была выполнена на языке программирования Python версии 3.8.

# <span id="page-5-0"></span>ГЛАВА 1. МЕТОДЫ КОМПЬЮТЕРНОГО ЗРЕНИЯ ДЛЯ ПОИСКА ОБЪЕКТОВ НА СНИМКАХ

# <span id="page-5-1"></span>1.1. Компьютерное зрение. Применение технологий компьютерного зрения в различных сферах деятельности

Компьютерное зрение – теория и технология создания искусственных систем, которые получают информацию из изображений. Теоретическая часть включает в себя множество методов по обработке изображений, основанных на математических вычислениях, машинном обучении и нейронных сетях. Технологическая часть заключается в создании систем компьютерного зрения на основе теоретической базы [7].

К классическим задачам компьютерного зрения можно отнести следующие позиции:

- анализ бинарных изображений;
- распознавание образов;
- фильтрация и улучшение изображений;
- поиск изображений на основе содержания;
- исследование движения на изображениях;
- сегментация изображений;
- сопоставление изображений в двумерном пространстве;
- восприятие трёхмерных сцен по двумерным изображениям;
- оценка пространственного положения и ориентации объектов;
- создание систем дополненной и виртуальной реальности [7].

В настоящее время технологии компьютерного зрения применяются во множестве сфер деятельности.

В сфере безопасности данные технологии активно используются в системах интеллектуального видеонаблюдения, которые были созданы на основе глубокого обучения и нейронных сетей. Системы осуществляют распознавание лиц, отслеживание трафика транспорта и пешеходов, обнаружение движущихся и статических объектов, и могут выдавать предупреждения при выявлении подозрительных событий. Вдобавок такие системы используются в технологиях умного города [44].

В сфере автомобильной промышленности компьютерное зрение применяется как в процессе производства транспортных средств, так и в различных технологиях, которые используются при эксплуатации. От технологий отслеживания бокового трафика и помощи при парковке, до использования в обучении пункта управления в беспилотных автомобилях [44],[46].

Медицина также является сферой применения технологий компьютерного зрения, они позволяют с большой степенью точности определять различные детали при проведении обследований с использованием различных снимков и видео [44].

Множество способов применения компьютерного зрения используется в сельском хозяйстве. Особенно популярными сейчас становятся технологии точного земледелия с применением глобальных навигационных спутниковых систем и компьютерного зрения, которые позволяют значительно повысить эффективность и урожайность [44]. Вдобавок компьютерное зрение позволяет при помощи дистанционных методов определять заражение растений болезнями, а также повреждения, нанесённые насекомыми-вредителями [46].

Компьютерное зрение находит применение и в сфере розничной торговли. Специальные технологии определяют дефицит товаров на полках, правильность расположения товаров и ценников, актуальность акций. Помимо прочего, уже введены в эксплуатацию технологии бесконтактных магазинов, в которых системы определяют количество приобретённых товаров, а система распознавания лиц позволяет оплачивать покупки при выходе из магазина [46].

Система распознавания лиц так же реализована в сфере общественного транспорта, например, для оплаты проезда в метрополитене, и различных сфер досуга, например, прохода на стадион. Вдобавок данная система внедрена в технологии мобильных банков для подтверждения различных операций [46].

В последнее время популярность технологии компьютерного зрения приобрели в сфере образования, особенно с использованием информационно-коммуникационных технологий, которые стали активно применяться из-за пандемии коронавируса. Например, в системах сдачи аттестаций с использованием асинхронного или автоматического прокторинга данная технология используется для идентификации личности, отслеживания движения глаз и определения подозрительной двигательной активности аттестуемого [46].

В области электроэнергетики технологии компьютерного зрения могут быть использованы при проведении мониторинга состояния объектов инфраструктуры: наземных кабелей, опор и проводов ВЛ и других, – с использованием аэрофотосъёмочных работ для выявления различных нарушений конструкций или условий эксплуатации. В основном применение компьютерного зрения в данных работах используется для выявления объектов на аэрофотоснимках при помощи различных методов распознавания и поиска. В следующих разделах 1.2, 1.3 будут рассмотрены методы, чаще всего используемые в связанных работах.

### 1.2. Методы поиска прямых линий на снимках

<span id="page-7-0"></span>Из-за конструкционных особенностей  $\mathbf H$ достаточной структурной прямолинейности, объекты энергетической инфраструктуры могут быть найдены и обозначены на снимках при помощи прямых линий, поиск которых осуществляется методами компьютерного зрения. Далее рассмотрены самые популярные из них.

### 1.2.1. Hough Transform

<span id="page-7-1"></span>Hough Transform или преобразование Хафа - вычислительный метод определения местоположения и ориентации определенных типов объектов на цифровом изображении [43]. Сущность метода заключается в построении и использовании так называемого накопительного пространства параметров, которые вычисляются в результате, собственно, преобразования Хафа.

В случае поиска прямых линий Hough Transform является линейным преобразованием, при котором стандартное уравнение прямой  $y = kx + b$  заменяется параметрическим уравнением  $\rho = x \cos\theta + y \sin\theta$ , однозначно определяющим прямую, где ( $\rho$ ,  $\Theta$ ) – параметры накопительного пространства преобразования.  $\rho$  – длина радиусвектора, который является проходящей через начало координат нормалью к прямой, 0 угол между осью  $x$  и радиус-вектором. В самом накопительном пространстве по оси абсцисс расположены значения  $\Theta$ , по оси ординат –  $\rho$ . В двумерном декартовом пространстве через точку с координатами  $(x_0, y_0)$ проходит бесконечное множество прямых, имеющих разные параметры преобразования. В накопительном пространстве каждой точке декартового пространства будет соответствовать синусоида, определяющая параметры  $(\rho, \Theta)$  бесконечного множества прямых, и каждое пересечение разных синусоид в точке пространства ( $\rho_0$ ,  $\Theta_0$ ) будет определять прямую линию. Определение действительных параметров прямых линий, находящихся на изображении, осуществляется методом поиска локальных максимумов пересечений

синусоид. Множество найденных точек накопительного пространства с координатами ( $\rho$ ,  $\Theta$ ) и будет определять найденные на самом изображении прямые линии [43].

1.2.2. Line Segment Detector (LSD)

<span id="page-8-0"></span>Данный метод поиска прямых линий, описанный в [14], [15] представляет из себя более математически сложный, по сравнению с преобразованием Хафа, но более быстродействующий и оптимизированный метод. Он предназначен для работы с изображениями в градациях серого и является полностью автоматическим, все необходимые параметры были рассчитаны создателями в процессе разработки [15].

Первым шагом является масштабирование изображения, в результате чего разрешение изображения по обеим осям уменьшается в 0,8 раз, а общее количество пикселей, соответственно, в 0,64 раза.

Далее по значениям градаций серого для каждого фрагмента изображения размером 2х2 пикселя вычисляются следующие значения: градиент по направлению обеих осей, угол ориентировки линии и магнитуда градиента [15].

Градиенты вычисляются по формулам:

$$
g_{x}(x, y) = \frac{i(x+1,y)+i(x+1,y+1)-i(x,y)-i(x,y+1)}{2},
$$

 $g_y(x, y) = \frac{i(x, y+1) + i(x+1, y+1) - i(x, y) - i(x+1, y)}{2}$ 

Угол ориентировки вычисляется по формуле:

$$
\arctan\left(\frac{g_x(x,y)}{-g_y(x,y)}\right).
$$

Магнитуда градиента рассчитывается следующим образом:

$$
G(x, y) = \sqrt{g_x^2(x, y) + g_y^2(x, y)}.
$$

Следующим шагом является сортировка значений градиентов, так как для данного метода критичным является порядок пикселей, для которых он выполняется [15]. Однако для ускорения процесса и уменьшения количества операций по сортировке используется псевдо-сортировка с разбиением пикселей по их значениям на 1024 группы от минимального до максимального значения градаций серого.

Затем определяется порог значения магнитуды градиента, по которому отбраковывались неподходящие пиксели, данный порог рассчитывается по формуле:

$$
\rho=\frac{q}{\sin\tau},
$$

где  $q$  – ошибка определения значения градиента,  $\tau$  – критическое значение, при котором углы ориентировки можно считать относительно параллельными. Данные параметры подразумеваются как задаваемые вручную, однако для полной автоматизации метода создателями были приняты следующие значения:  $q = 2$ ,  $\tau = 22.5^{\circ}$  [15].

По значениям градиентов, углов и магнитуд происходит выделение областей с совпадающими в пределах заданных точностей значениями, данные области аппроксимируются до прямоугольных. Далее в этих выделенных областях происходит вычисление специального значения, определяющего ложные срабатывания

NFA(r) = 
$$
(NM)^{5/2}\gamma \cdot \sum_{j=k}^{n} {n \choose j} p^{j} (1-p)^{n-j}.
$$

где N, M – размеры прямоугольной области,  $p = \frac{\tau}{\pi}$ , n – количество пикселей,  $\gamma$  – номер итерации, k - количество различных значений углов ориентирования в области, а затем на основе данного значения прямоугольные области трансформируются аффинными преобразованиями: масштабированием по осям и поворотом, а также в некоторых случаях происходит разбиение одной области на несколько областей меньшего размера. Данные действия происходят рекурсивно до тех пор, пока значение, определяющие ложные срабатывания не станет равным 1 и менее [15].

Результатом являются наборы по 2 точки - начальный и конечный пиксель кажлой области, причем начало и конец определяются однозначно и не могут быть определены в обратном порядке, так как данным образом задаётся направление линии (см. Рис. 1), которое определяет, где относительно данной линии находится более светлая, а где более тёмная области изображения [15].

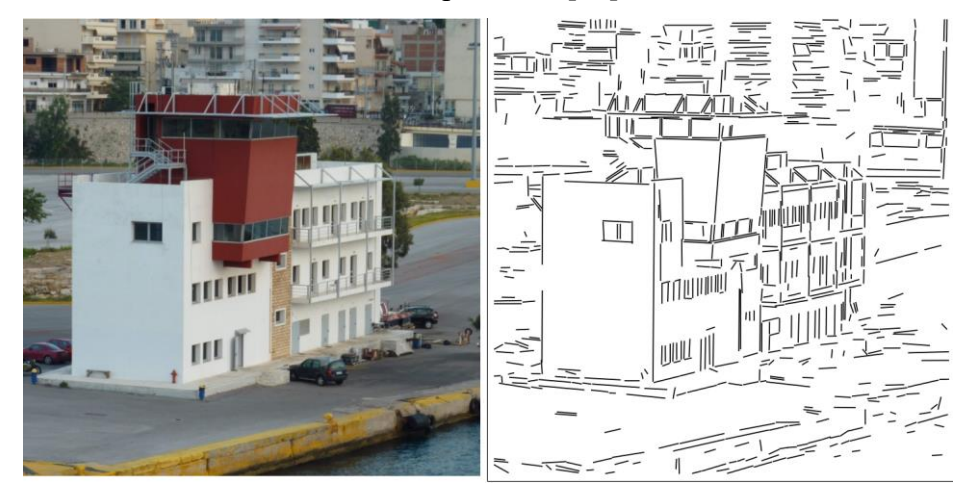

Рис. 1. Исходное изображение и найденные линии [15]

#### 1.3. Методы выделения ключевых точек на изображении

<span id="page-10-0"></span>Поиск различных объектов на снимках может так же осуществляться без выделения каких-то геометрических форм, а за счёт извлечения ключевых точек на шаблонном изображении и их сопоставления с ключевыми точками снимка, на котором требуется найти какой-либо объект. Данные методы позволяют выделять объекты в случае, если рабочий снимок был подвергнут различным аффинным преобразованиям относительно шаблона. В настоящее время особой популярностью пользуются два метода выделения ключевых точек и сопоставления изображений: SIFT (Scale Invariant Feature Transform) [41] *u* SURF (Speed Up Robust Features) [21].

Технологическая цепочка всех методов поиска объектов по ключевым точкам сводится к следующим шагам:

- 1) Выделение ключевых точек на изображении;
- 2) Создание дескрипторов к ключевым точкам;
- 3) Сопоставление ключевых точек по дескрипторам.

В методе SIFT выделение особых точек изображения происходит в результате поиска локальных экстремумов в построенных пирамидах разностей гауссианов. Гауссиан для каждого пикселя изображения рассчитывается по формуле:

$$
L(x, y, \sigma) = G(x, y, \sigma) * I(x, y),
$$

где x, y - координаты пикселя, G,  $\sigma$  - гауссово ядро и радиус размытия соответственно [8], *I* - значение пикселя [41]. Пирамида разностей строится за счёт вычисления разности гауссианов с различными радиусами размытия:

$$
Dof(x, y, \sigma) = L(x, y, k\sigma) - L(x, y, \sigma).
$$

Особые точки являются локальными максимумами в области из 9 пикселей с одинаковыми координатами на уровнях  $DoG(x, y, \sigma)$ ,  $DoG(x, y, (k + 1)\sigma)$ ,  $DoG(x, y, (k 1)\sigma$ ).

Далее при помощи разложения функции  $DoG(x, y, \sigma)$  в ряд Тейлора второго порядка по каждой из координат и определения нулевых значений происходит фильтрация ошибочно найденных точек. Остальные точки признаются ключевыми для изображения [41].

После определения ключевых точек для них создаются дескрипторы совокупность регионов вокруг ключевой точки, для которых определяется гистограмма направления градиентов пикселей, входящих в данные регионы, чаще всего используется 16 регионов в квалратной области 4х4 и гистограмма по 8 направлениям в каждом регионе [41]. По сопоставлению данных дескрипторов в дальнейшем происходит поиск объектов на снимке по шаблонному изображению.

Метод SURF реализован по той же технологической цепочке. Однако для поиска ключевых точек и создания дескрипторов используются другие методы. В нём используются не пирамиды разностей гауссианов, а специальные прямоугольные фильтры, вычисляемые при помощи определителей матрицы Гессе, которые ускоряют процесс работы. А для создания дескрипторов вместо гистограмм направлений используется продвинутая статистика по градиентам пикселей в локальной области вокруг ключевой точки [21] (см. Рис. 2).

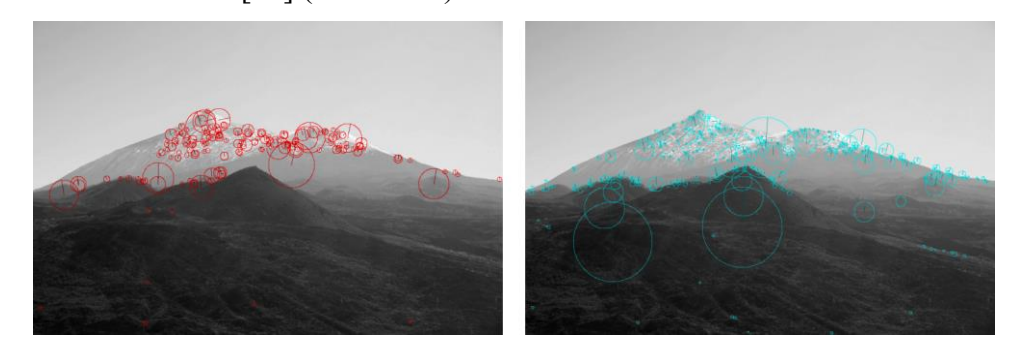

*Рис. 2. Результаты применения SURF (слева) и SIFT (справа) [21]*

# <span id="page-11-0"></span>1.4. Применение методов компьютерного зрения для автоматизации определения местоположения опор и проводов ЛЭП на аэрофотоснимках

Описанные в разделах 1.2, 1.3 методы могут быть активно использованы для разработки алгоритмов автоматизированного определения местоположения таких элементов конструкции ВЛ, как опоры и провода. Современные технологии аэрофотосъёмки и фотограмметрии позволяют по автоматически выделенным на аэрофотоснимках при помощи компьютерного зрения опорам и проводам получить данные реального положения объектов в пространстве, которые могут быть в дальнейшем использованы для различного рода связанных работ, в связи с чем данное направление применения технологий компьютерного зрения является достаточно популярным.

# <span id="page-12-0"></span>ГЛАВА 2. МЕТОДЫ АВТОМАТИЗИРОВАННОГО ПОИСКА ОПОР ЛЭП НА АЭРОФОТОСНИМКАХ И ОПРЕДЕЛЕНИЯ ИХ МЕСТОПОЛОЖЕНИЯ

Опоры являются одним из основных элементов конструкции ВЛ. Они представляют из себя жёстко закреплённые на местности объекты, которые и обозначают реальное положение коридора ЛЭП, и которыми фиксируется положение остальных элементов, в связи с чем определение местоположения опор является основным и первостепенным при выполнении работ по мониторингу ЛЭП с использованием дистанционных методов.

Основными пространственными характеристиками ВЛ, которые определяются местоположением опор являются [1]:

- общая длина линии;  $\sim$
- длина пролёта между соседними опорами;  $\sim$
- направление пролёта (азимут);  $\mathbf{r}$
- угол поворота линии;
- длина выхода опоры из створа линии;  $\mathbf{L}^{\text{max}}$
- $\omega_{\rm{max}}$ угол разворота опоры относительно направления линии;
- углы наклона опоры относительно вертикальной оси.  $\mathbf{L}^{\text{max}}$

По полученным значениям координат основания опор, а также 3D-координат их конструкционных элементов данные характеристики могут быть успешно вычислены.

Компьютерное зрение позволяет автоматизировать процесс поиска опор на аэрофотоснимках, а благодаря технологиям фотограмметрии по полученным данным можно определить реальное местоположение опоры и её элементов в пространстве. Далее в работе рассмотрены методы поиска опор на аэрофотоснимках, использующие описанные в разделах 1.2, 1.3 технологии компьютерного зрения.

# 2.1. Методы, использующие поиск прямых линий

<span id="page-12-1"></span>Поиск прямых линий является одним из методов распознавания опор на снимках.

В [10], [22] в качестве исходных данных используются не аэрофотоснимки, а видеосъёмка с БВС, однако решается та же задача определения положения опор.

В [22] для поиска прямых линий используется преобразование Хафа. Далее изображение делится на множество областей, которые друг с другом не пересекаются, и лля кажлой области полсчитывается количество попалающих в неё линий. Авторы предполагают, что в областях с максимальным значением нормализованного по площади области количества найденных прямых с большей вероятностью находится опора. В данной работе целью являлось сопровождение опоры камерой, в следствие чего определение примерной области нахождения являлось конечным результатом (см. Рис. 3).

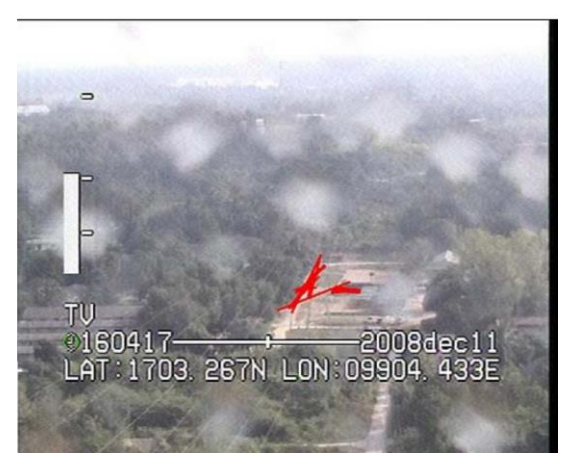

*Рис. 3. Примерная область нахождения опоры [22]*

В [10] поиск отрезков осуществляется при помощи LSD. Далее отрезки, которые предположительно относятся к изображению опоры отфильтровываются от фона на основе гипотезы о том, что опора представляет собой одноцветную конструкцию, значительно отличающуюся от изображений фона. Оставшиеся пиксели фильтруются при помощи статистического анализа их значений изображения в окрестности каждого отрезка (см. Рис. 4).

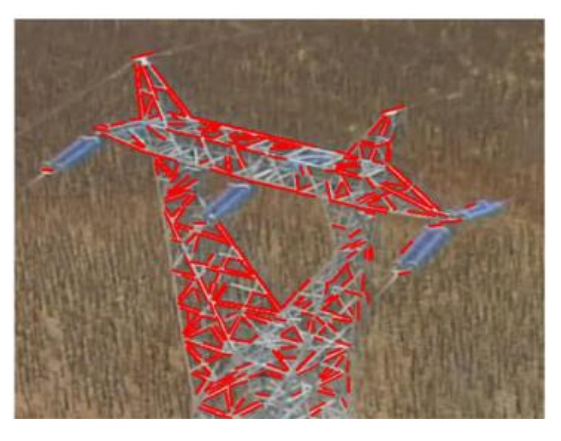

*Рис. 4. Найденные линии на опоре [10]*

В работе [19] для поиска прямых линий используется преобразование Хафа. Авторами предложен способ определения положения опор на снимке при помощи поиска треугольников, образованных пересекающимися линиями.

Особый интерес представляет работа [31], в которой решаются задачи по определению положения и ориентации опор на основе данных классической аэрофотосъёмки коридоров ЛЭП с БВС, вдобавок метод, описанный в работе, был реализован в популярном программном обеспечении для фотограмметрической обработки Metashape.

Для поиска опор на снимках в данной работе автором используется тот же метод поиска треугольников, что и в [19], однако для поиска прямых линий используется метод LSD. Далее происходит вычисление мер похожести найденных отрезков одной и той же опоры на разных снимках. Определение положения опоры осуществляется при помощи определения параметров взаимной трансформации найденных треугольников итеративным методом с постепенным уточнением (см. Рис. 5).

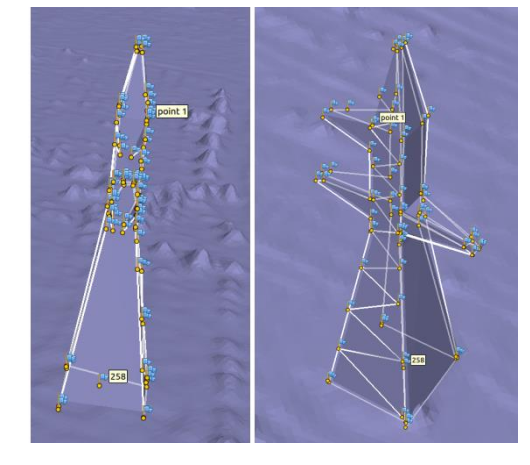

*Рис. 5. Найденная опора [31]*

### 2.2. Методы, использующие поиск объектов по ключевым точкам

<span id="page-14-0"></span>Помимо поиска прямых линий в различных работах используются методы создания дескрипторов ключевых точек и поиск объектов на основе их сравнения с шаблонным изображением.

В [32] используется оба метода для выделения областей возможного нахождения опор – и поиск прямых линий на снимках, и поиск ключевых точек и создания их дескрипторов. Данные области в дальнейшем являются вводными данными для работы алгоритма машинного обучения SVM [3] (см. Рис. 6). Так же в работе предлагается использование методов SIFT или SURF только для выделения точек и использовать другие дескрипторы.

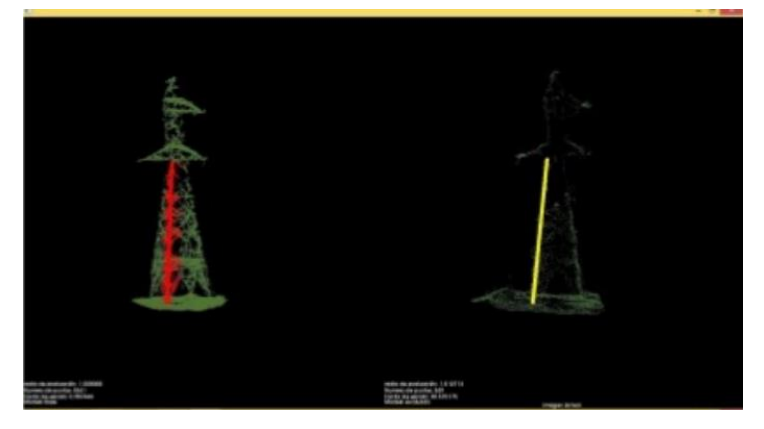

*Рис. 6. Найденная опора [32]*

В [26] метод SIFT используется для нахождения ключевых точек изображений опор на различных снимках. Данные ключевые точки используются для определения отклонения опор от вертикальной оси исследованием смещения ключевых точек одной и той же опоры на разных снимках (см. Рис. 7). Авторы в данной работе также описывают трудности, связанные с отделением ключевых точек опор от лишних ключевых точек изображения фона.

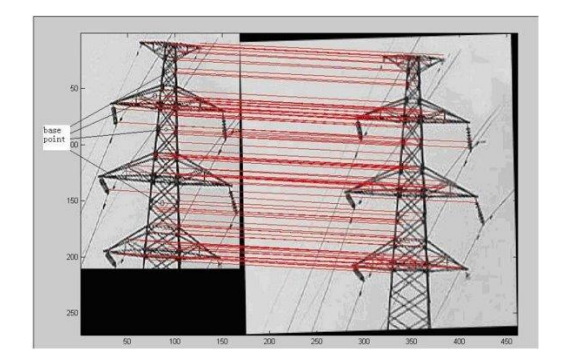

*Рис. 7. Сопоставление ключевых точек опоры [26]*

В [17] используется классическая схема построения моделей местности по паре снимков. Нахождение ключевых точек осуществляется при помощи SIFT. Данные точки используются для нахождения параметров трансформации и дальнейшего выравнивания снимков между собой.

# 2.3. Недостатки

<span id="page-15-0"></span>Описанные в предыдущих разделах методы имеют один существенный недостаток – они используются для различных локальных задач и в целом не подходят для применения в производственных циклах при обработке данных классических аэрофотосъёмочных работ с целью выполнения мониторинга ЛЭП, за исключением разработки Серебро А. [31].

В большинстве работ в качестве исходных снимков используются изображения опор в тепличных условиях: на монотонном фоне без множества посторонних объектов, в достаточно крупном масштабе при съёмке с низкой высоты, изображения опор сбоку, а не сверху.

Вдобавок в данных методах достаточно низкая степень автоматизации, многие ключевые значения задаются вручную.

Далее в 4.1 описано предлагаемое решение по автоматизации поиска опор на снимках и определения их местоположения, адаптированное для использования в популярном программном обеспечении Metashape и QGIS при обработке данных линейной аэрофотосъёмки коридоров ЛЭП с учётом недостатков исследованных в предыдущих разделах методов.

# <span id="page-17-0"></span>ГЛАВА 3. МЕТОДЫ И АЛГОРИТМЫ АВТОМАТИЗИРОВАННОГО ПОИСКА ПРОВОДОВ НА АЭРОФОТОСНИМКАХ И ПОСТРОЕНИЯ ГЕОМЕТРИИ

Провода являются важнейшим элементом всей конструкции ВЛ, так как именно они, собственно, обеспечивают передачу электроэнергии. В связи с этим появляется необходимость обеспечения соответствующего уровня соблюдения безопасности эксплуатации проводов. Вдобавок, провода ВЛ используются в неизолированном виде из-за фактической их недоступности без специального снаряжения, однако этот факт накладывает дополнительные ограничительные меры, связанные с безопасностью ВЛ.

Одной из мер является создание буферной охранной зоны от крайних проводов линии. В [2] закрепляются определенные требования к установлению границ охранных зон, а также устанавливаются запреты на различную деятельность внутри охранной зоны.

Помимо этого, одним из главных параметров безопасности эксплуатации проводов являются их габариты по отношению к окружающим объектам и поверхности и стрела провеса провода. В [5] описаны допустимые значения данных величин, а также множество других требований к проектированию и установке ВЛ.

Из-за использования проводов на открытом воздухе, им свойственно появление различных дефектов, связанных с воздействием окружающей среды.

Технологии фотограмметрии и иные технологии обработки пространственных данных, при проведении мониторинга ВЛ с применением аэрофотосъёмочных работ, позволяют с должной степенью точности реконструировать реальное положение проводов и использовать полученные данные для дальнейших работ, например, определения их габаритов, или построения геометрии охранной зоны ЛЭП.

В следующем разделе рассмотрены методы автоматизированного поиска и определения проводов на аэрофотоснимках с использованием различных технологий компьютерного зрения.

<span id="page-17-1"></span>3.1. Методы поиска проводов с использованием компьютерного зрения

Поиск проводов на снимках при помощи компьютерного зрения в целом сводится к следующей последовательности шагов [30]:

- удаление шумов и улучшение качества изображения;
- выявление граней;
- поиск прямых линий на основе выявленных граней;
- классификация найденных линий для фильтрации ошибочных;
- сборка линий в единую цепь.

Для поиска объектов используются классические методы LSD и Hough Transform, описанные в главе 1, а также Radon Transform, основанный на определении изменений углов на изображении [30].

В [23] представлен автоматизированный метод по классической цепочке действий. Сперва, для выявления граней с резким переходом яркости изображения применяется метод Марра-Хилдрета [20]. После, применяется преобразование Хафа для выделения прямолинейных отрезков на полученном изображении. Затем найденные провода отделяются от фона изображения при помощи различных морфологических фильтров (см. Рис. 8).

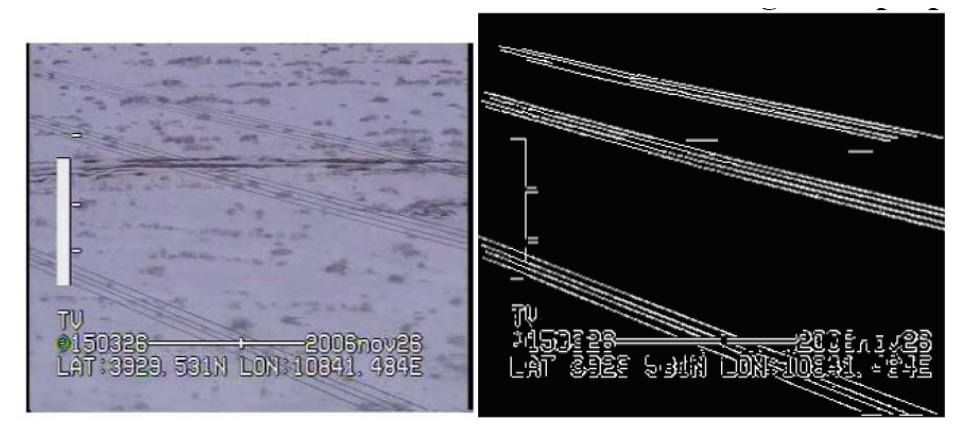

*Рис. 8. Исходное изображение и выделенные провода [23]*

В [9] применяется метод взвешенного преобразования Радона, который более устойчив к шумам. Сперва рассчитываются градиенты изображения в горизонтальном и вертикальном направлении, затем к обоим градиентам, а также их произведению применяется классическое преобразование Радона, далее происходит взвешенное суммирование и локализация максимумов. В самой работе примером является фасад здания (см. Рис. 9), однако метод может быть применён и для поиска и выделения проводов.

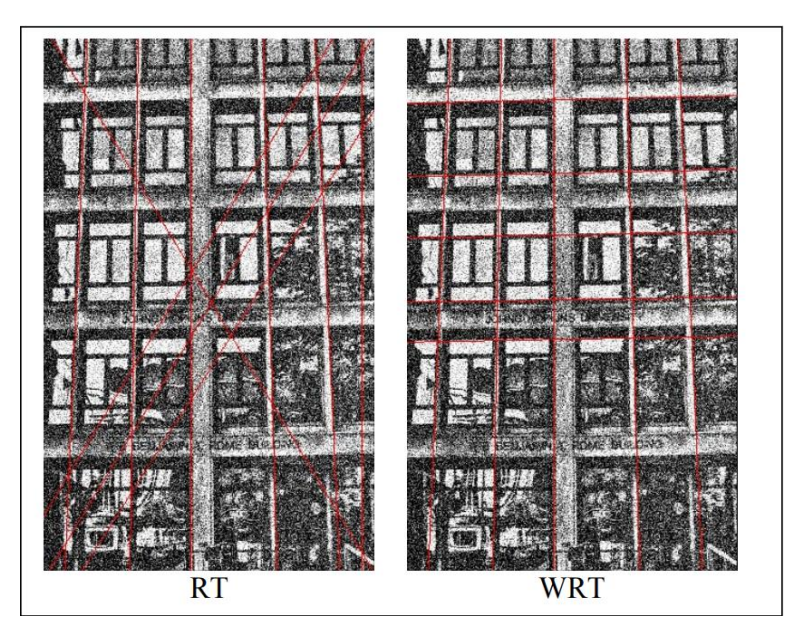

*Рис. 9. Разница между классическим и взвешенным преобразованием Радона [9]*

В [29] авторы используют специальный разработанный ими фильтр для устранения шумов изображения. Затем применяется преобразование Радона и специальное ограничение на параллельность прохождения проводов для их отделения от фона (см. Рис. 10).

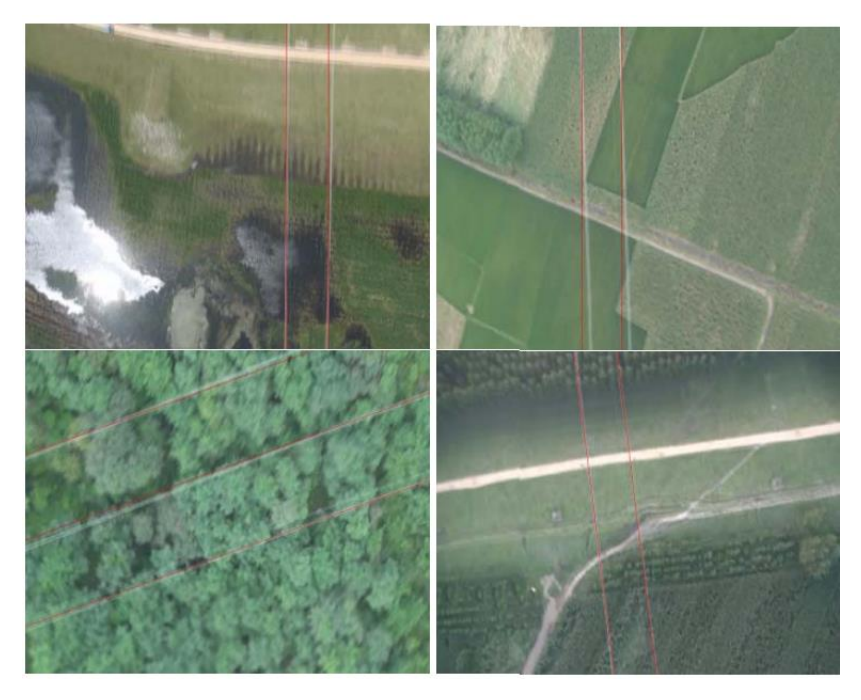

*Рис. 10. Результаты выделения проводов (красным) [29]*

В [11] при предобработке изображения используется расчёт распределения частных производных симметрии. Затем к преобразованному изображению применяется преобразование Радона, и, как в [29], применяется ограничение на параллельность для фильтрации лишних линий (см. Рис. 11).

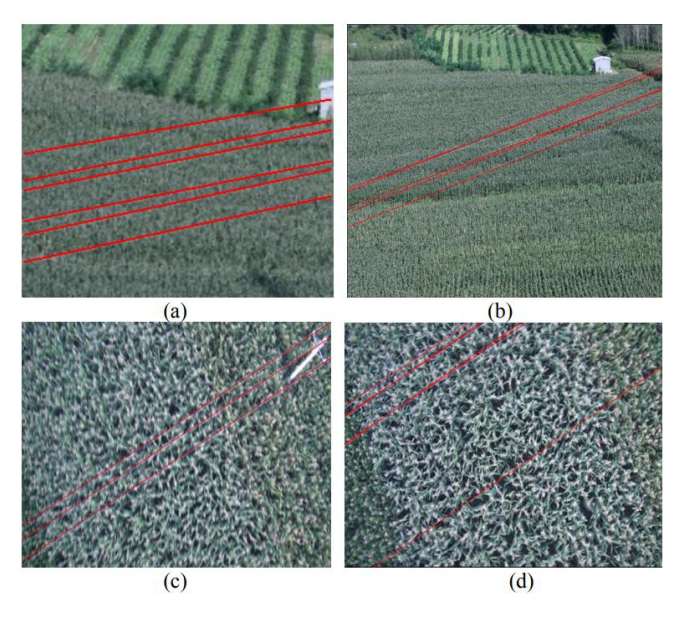

*Рис. 11. Результаты выделения проводов (красным) [11]*

В [28] авторы используют собственные разработанные дополнения к методам поиска граней на изображении. Вдобавок, в работе описан авторский алгоритм по подбору специальных параметров для поиска пороговых значений яркости изображения в оттенках серого для преобразования в бинарное. Далее для выделения проводов используется Hough Transform с ограниченной областью определения параметров преобразования (см. Рис. 12).

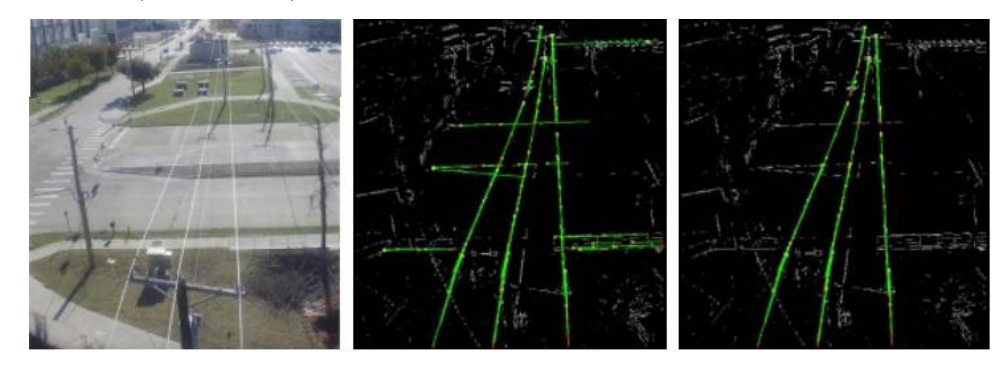

*Рис. 12. Оригинальное изображение (слева) и результаты выделения проводов (справа) [28]*

В работе [12] авторами используются классические методы выделения граней на изображении, однако при поиске линий ими применяется разработанный метод преобразования Радона по кластерам, в котором значения яркости пикселей изображения в оттенках серого заменяются специальными индексами, и уже далее применяется классическое преобразование Радона (см. Рис. 13).

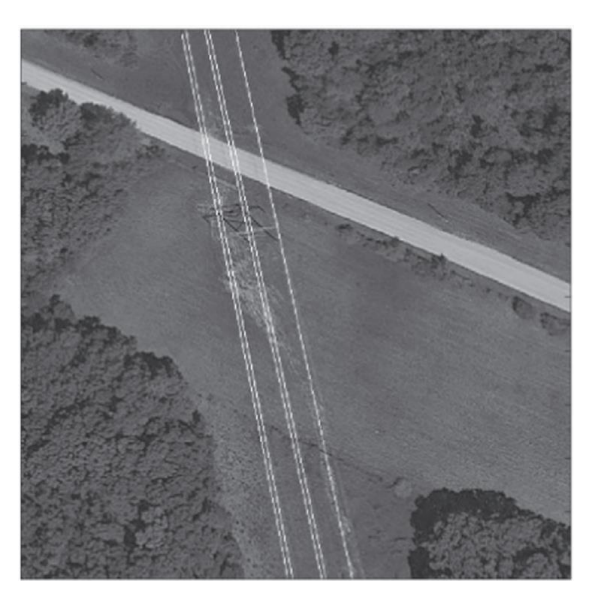

*Рис. 13. Результаты выделения проводов [12]*

В [25] сперва при помощи специальных масок авторами выделяются пиксели, которые содержат в себе изображение провода. Затем изображение разбивается на сегменты, и к каждому сегменту применяется преобразование Радона для поиска линий (см. Рис. 14). Для сборки фрагментов линий между собой в единый провод авторами используется фильтр Калмана [42].

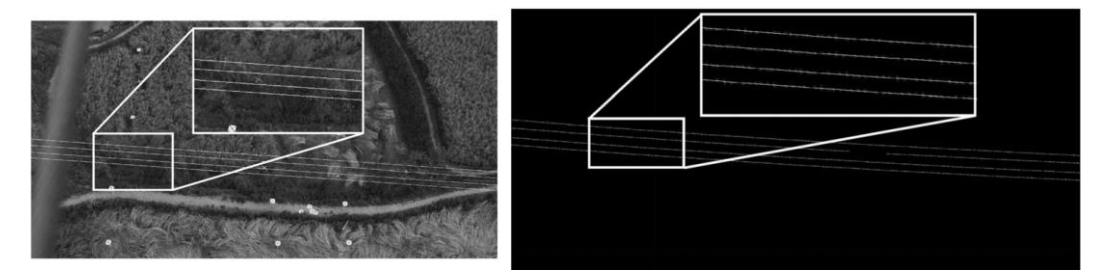

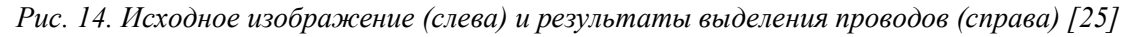

В работе [18] для первичной фильтрации изображения и удаления шумов используется фильтр, основанный на нейронной сети с импульсной связью (PCNN) [27]. Далее для поиска прямых линий по полученному снимку применяется классический метод Hough Transform, а для фильтрации линий проводов и удаления ошибочно найденных авторы используют k-means кластеризацию [45] (см. Рис. 15).

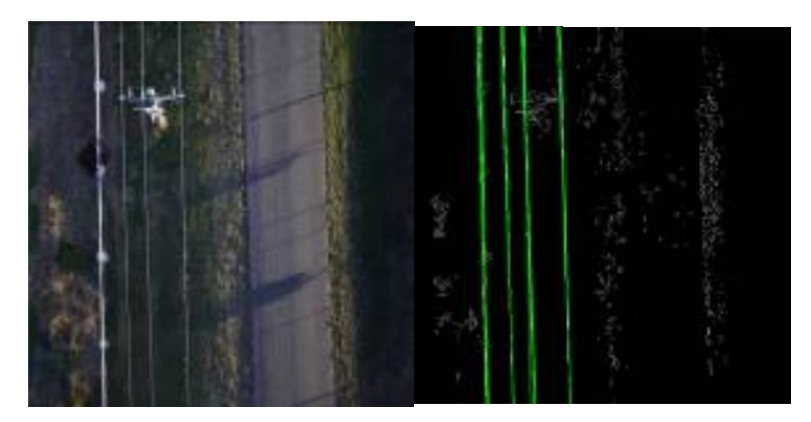

*Рис. 15. Исходное изображение (слева) и результаты выделения проводов (справа) [18]*

В [24] авторы используют специальный SWIFTS метод [13],[16] для выявления граней изображения проводов за счёт их отличия от фона. Далее, как и в [18], для поиска линий используется Hough Transform, а для фильтрации линий проводов кластеризация k-means (см. Рис. 16).

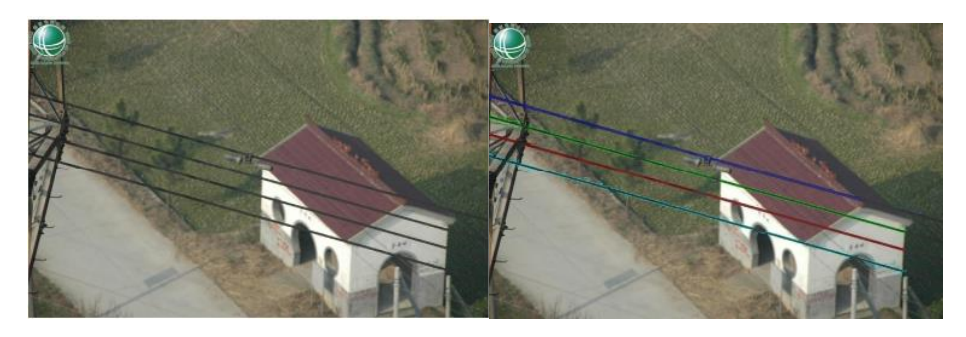

*Рис. 16. Исходное изображение (слева) и результаты выделения проводов (справа) [24]*

Помимо описанных в данном разделе методов автоматизированного поиска проводов на снимках, которые были разработаны для научных или локальных производственных задач, особый интерес представляют алгоритмы, реализованные в коммерческом программном обеспечении и направленные на продажу и массовое использование.

<span id="page-22-0"></span>3.2. Алгоритмы, реализованные в коммерческом программном обеспечении

Одним из таких алгоритмов является инструмент «Найти провода», который используется в фотограмметрическом программном обеспечении Metashape, и, помимо прочего, позволяет построить 3D-геометрию реального положения провода в пространстве. В видеоуроке, посвящённом тематике работы данного инструмента [34], описаны теоретические основы, в следующем разделе представлены ключевые моменты.

### 3.2.1. Теоретические основы

<span id="page-23-0"></span>Первоначальным этапом является обнаружение линий проводов на снимках методами компьютерного зрения.

Сперва производится разбиение на ядра по 8 стандартным направлениям, в результате чего каждый пиксель изображения, относительно соседнего, кластеризуется в определённую группу. Если направления соседних групп пикселей совпадают, они объединяются в укрупнённые группы. Так как провода являются относительно прямолинейными светлыми объектами без текстуры, при должном качестве снимков, их пиксели успешно кластеризуются в одну группу (см. Рис. 17).

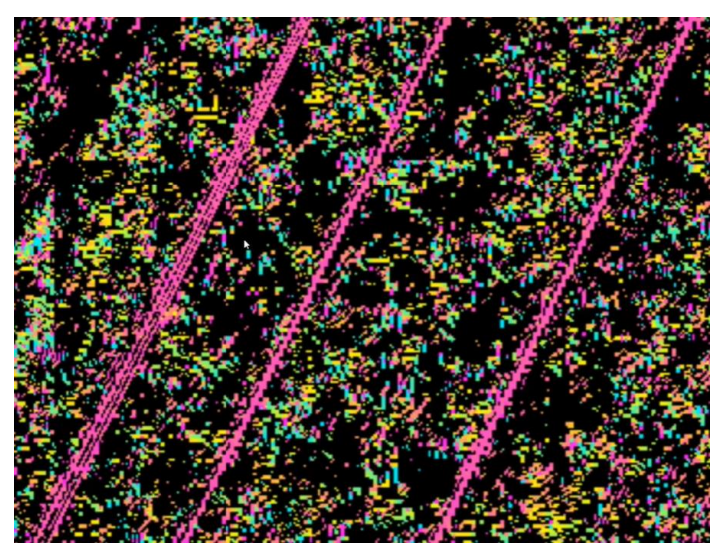

*Рис. 17. Кластеризованные пиксели [34]*

Далее к кластеризованному изображению применяется метод компьютерного зрения Hough Transform для выделения, собственно, прямых линий на изображении. Изображения проводов сверху являются относительно прямолинейными, однако из-за влияния различных внешних факторов, в большей степени ветра, провода могут изгибаться не только естественным образом провисая под собственной массой, но и отклоняться в сторону, что приведёт к искривлению их изображений на снимках.

Непрямолинейное изображение провода и множество шумов может привести к некорректному выполнению преобразования Хафа, если использовать данный метод на весь снимок. В связи с этим исходный кластеризованный снимок разбивается на множество перекрывающихся друг с другом участков, к каждому из которых применяется Hough Transform. В итоге получается множество найденных отрезков провода, которые необходимо собрать в единую линию.

Сборка множества отрезков в единую линию провода выполняется при помощи метода RANSAC. RANSAC (Random Sample Consensus) - стабильный метод оценки параметров модели на основе случайных выборок, который в том числе используется в компьютерном зрении. Данный метод исключает шумы и объединяет все найденные отрезки, которые удовлетворяют определённым условиям, в случае с изогнутым в горизонтальной плоскости проводом таким условием будет удовлетворение уравнению параболы.

Далее по найденным и собранным линиям проводов на снимках производится построение 3D-геометрии висящего провода. Выполняется это стандартным методом восстановления связок проектирующих лучей одного и того же найденного провода на перекрывающихся снимках, однако в классическом варианте с двумя снимками возникает неопределённость (см. Рис. 18), в связи с чем необходимо обнаружить линию провода минимум на трёх перекрывающихся снимках.

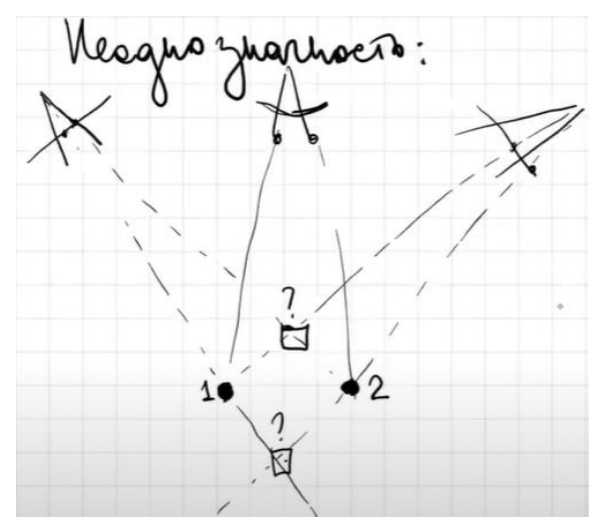

Рис. 18. Неоднозначность построения проводов [34]

Заключительным этапом является постобработка полученной 3D-геометрии проводов, которая включает в себя аппроксимирование линии уравнением 3D-параболы, соединение конечных точек проводов между собой и объединение всех фигур в единую цепь, а также фильтрацию данных по высоте.

Построенные висящие провода по перекрывающимся снимкам дополнительно аппроксимируются уравнением параболы для установления единого типа фигур всем проводам, а также упрощения дальнейшей работы с геометрией. С точки зрения математики, провод сам по себе является не параболой, а цепной линией, закреплённой в двух жёстких точках - изоляторах, описываемой уравнением через гиперболический косинус  $y = a \cosh \frac{x}{2}$ , однако из-за конструкционных особенностей провода провисают

так, что достаточным приближением будет более простое уравнение параболы  $y = ax^2 +$  $bx + c$ , какие-то значимые отличия цепной линии провода и параболы возникнут только при значительных перепадах высот между опорами, которые не встречаются в конструкциях линий.

Факт того, что провода ВЛ представляют собой единую замыкающуюся на опорах цепь, можно использовать для исправления некоторых построенных фигур и соединения отдельных парабол между собой (см. Рис. 19).

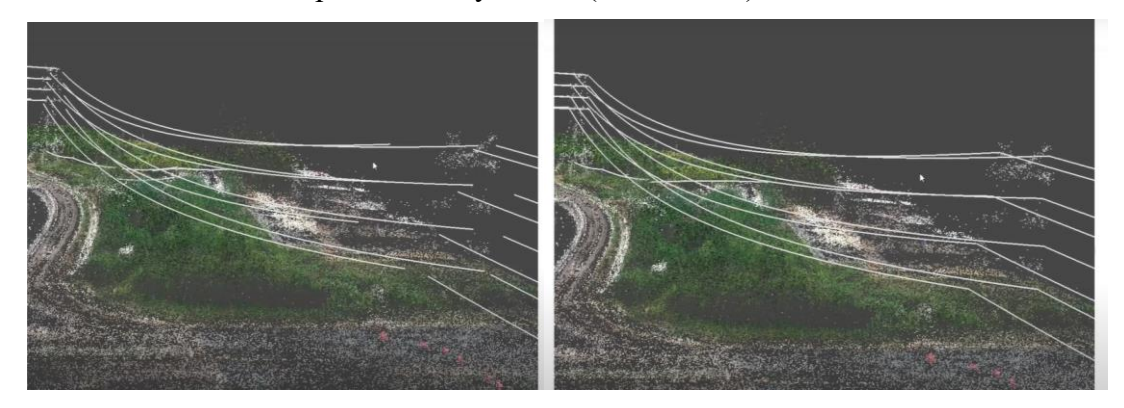

Рис. 19. Разделённые провода (слева) и замкнутая цепь проводов (справа) [34]

Последним этапом работы инструмента является фильтрация полученной геометрии по высоте относительно цифровой модели местности. Необходим для устранения дорожной разметки и подобных светлых вытянутых объектов без особой структуры.

### 3.2.2. Тестирование

<span id="page-25-0"></span>Как было описано выше, инструмент является встроенным в программное обеспечение для фотограмметрической обработки Metashape. Внутри приложения он вызывается из верхней панели в разделе «Инструменты» (см. Рис. 20).

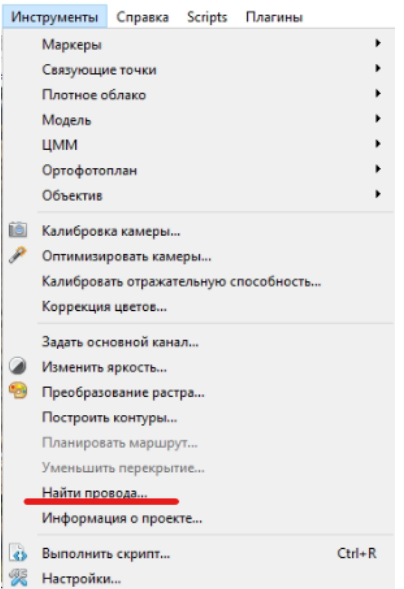

*Рис. 20. «Найти провода» в панели инструментов Metashape*

Интерфейс достаточно прост и понятен – единое рабочее диалоговое окно, в котором, обычно, задаются два параметра: минимальная высота над ЦММ и число вершин на сегмент (см. Рис. 21):

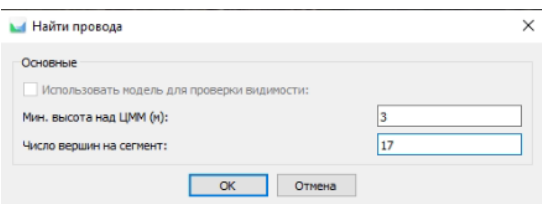

*Рис. 21. Диалоговое окно инструмента*

Первый параметр необходим для фильтрации геометрии проводов (см. раздел 3.2.1), второй параметр отвечает за количество точек-узлов построенной 3D-линии, которые будут определять эту линию в формате векторной геометрии. Эмпирически было выявлено, что на качество итоговых результатов в большей степени влияет первый, второй же определяет грубость аппроксимирующей параболы, в связи с чем не может быть задан менее 5, так как это число является минимальным количеством точек, по которым может быть построена парабола.

Время работы инструмента зависит исключительно от количества снимков и может варьироваться от десятков минут на небольшие маршруты до суток и более на линейные аэрофотосъёмки на несколько сотен километров.

В результате выполнения в Metashape создаются три различных слоя фигур: все найденные и построенные линии, линии с фильтром по геометрическим признакам и линии, отфильтрованные и по геометрии, и по высоте над ЦММ. Для дальнейшей работы с проводами более всего предрасположен третий слой фигур со всеми видами фильтрации. Фигуры из Metashape могут быть экспортированы как векторные объекты в классических форматах, чаще всего используется формат SHP, в котором фигурам присваивается 3D-тип линейной геометрии LineStringZ, который может быть воспринят и открыт в QGIS.

Несмотря на то, что данный инструмент представлен в коммерческом программном обеспечении, он не совершенен, и у него имеется ряд серьёзных проблем, приводящий к грубым ошибкам.

Первая проблема касается факта обнаружения провода на аэрофотоснимке и заключается в том, что он не адаптирован ко множеству различных факторов, влияющих на изображения проводов. К ним можно отнести: освещённость в целом, освещение Солнцем или, наоборот, нахождение проводов в тени, недостаточная прозрачность атмосферы из-за наличия различных аэрозолей, что особенно характерно для урбанизированных территорий или территорий рядом с промышленными предприятиями, например, ТЭС. Все эти факторы приводят к тому, что провода не обнаруживаются при работе инструмента.

Вторая проблема, которая особенно характерна для урбанизированных территорий, так же связана с ошибками инструмента в выделении проводов на снимках. Она заключается в том, что, помимо проводов, схожими характеристиками на снимках обладают иные светлые объекты без текстуры, которые выделяются (см. Рис 22).

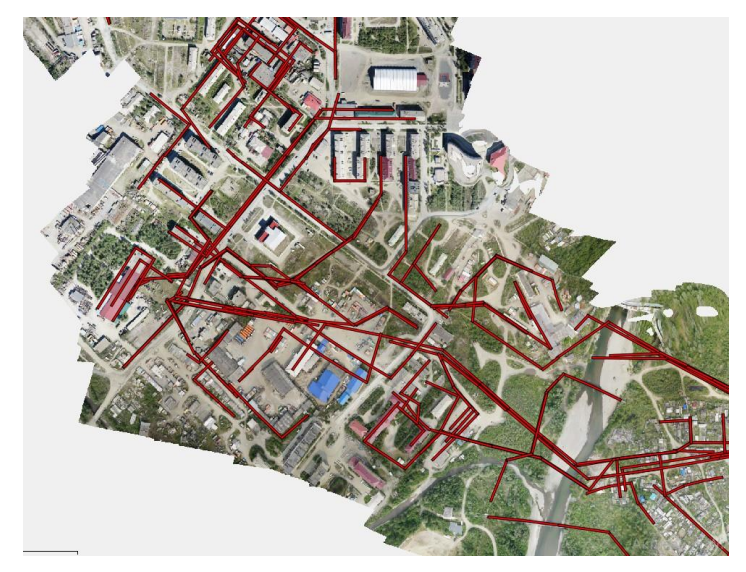

*Рис. 22. Выделенные линии в урбанизированной территории*

Несмотря на фильтрацию линий по высоте относительно ЦММ, часто выделяются объекты, находящиеся на поверхности или примыкающие к ней: дорожная разметка, дороги со светлым грунтовым покрытием и трубопроводы. Вдобавок, часто происходит ошибочное определение различных объектов и стыков на светлых крышах домов.

Следующий ряд проблем связан с качеством и точностью построенной геометрии 3D-линий, что напрямую влияет на точность определения реального местоположения провода в пространстве. Первая из таких проблем связана с ошибочным расположением проводов относительно поверхности по высоте. Также в итоговых результатах выполнения работы инструмента встречаются фигуры, удовлетворяющие условию параболы, однако с коэффициентом a < 0, что означает, что провод изогнут в другую сторону.

Третья проблема точности построенных проводов связана с определением местоположения крайних узлов линий, которые по своей сути являются единственными жёстко фиксированными в пространстве точками провода в изоляторах на опорах ЛЭП. Инструмент часто неверно определяет положение изоляторов относительно их планового положения, а также по высоте (см. Рис. 23).

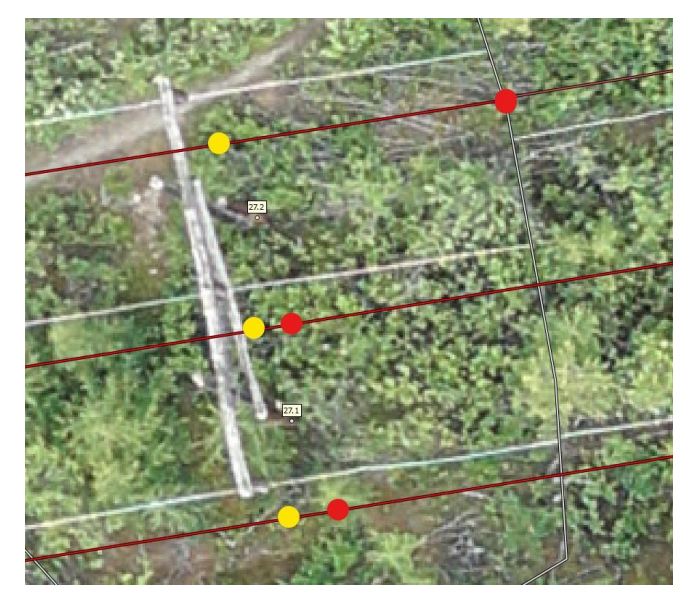

*Рис. 23. Реальное положение изоляторов (жёлтым) и определённое инструментом неверное положение (красным)*

Технология проверки и устранения ошибок геометрии проводов, построенных при помощи инструмента «Найти провода» описаны далее в разделах 4.2.2 и 4.2.3.

# <span id="page-29-0"></span>ГЛАВА 4. ВОЗМОЖНОСТИ УСОВЕРШЕНСТВОВАНИЯ МЕТОДОВ ПОИСКА И ОПРЕДЕЛЕНИЯ МЕСТОПОЛОЖЕНИЯ ОПОР И ПРОВОДОВ ЛЭП НА ОСНОВЕ ДАННЫХ АЭРОФОТОСЪЁМКИ

<span id="page-29-1"></span>4.1. Поиск опор на аэрофотоснимках и определение их местоположения

Разработка универсального решения, позволяющего производить поиск опор совершенно различных типов, является невероятно сложной задачей из-за множества влияющих факторов: конструкция опоры в геометрическом смысле, материал и связанный с ним цвет опоры, освещённость и затенение, различные посторонние объекты на снимке и другие.

Данный метод бы разработан для использования при решении производственных задач по выполнению мониторинга ВЛ высокого напряжения с использованием аэрофотосъёмочных работ с металлическими опорами белой, серебристой или светлой синей окраски, которые используются в конструкциях линий 35кВ и выше. Решение в максимальной степени упрощено для уменьшения затрат ресурсов и времени. Оно может быть применено в Metashape после создания плотного облака точек на основе выравненных аэрофотоснимков.

# 4.1.1. Ограничение области поиска

<span id="page-29-2"></span>Эффективным шагом для сокращения времени выполнения является автоматический выбор аэрофотоснимка, содержащего изображение опоры, и ограничение области поиска самой опоры на аэрофотоснимке. Регулярной практикой при выполнении аэрофотосъёмки коридоров ЛЭП является передача заказчиком предварительных координат опор, менее точных, определённых при помощи ручных ГНСС-приёмников (ГНСС – Глобальные Навигационные Спутниковые Системы) при осмотрах ВЛ, либо более точных, определённых ранее в ходе предыдущих геодезических или аэрофотосъёмочных работ. Данные значения предварительных координат могут быть успешно использованы для выбора снимка и ограничения области пикселей, где точно содержится необходимая опора. Такой подход успешно решает вопрос, связанный с находящимися на снимке второстепенными объектами.

Суть подхода заключается в преобразовании координат опоры на местности в локальные пространственные координаты рабочей области проекта Metashape, определении по данным локальным координатам всех снимков, на которые попадает данная опора, и определение пиксельных координат опоры на данных снимках. После определения пиксельных координат на каждом снимке выбирается единственный снимок, на котором опора находится ближе всего к его центру. Вокруг данных пиксельных координат ограничивается область, которая используется далее.

#### <span id="page-30-0"></span>4.1.2. Работа со структурой снимка и использование Line Segment Detector

Следующим шагом является, собственно, применение технологий и методов компьютерного зрения для поиска опоры на выделенной ранее области определённого снимка. Для этого был выбрал метод LSD (см. 1.2.2), который позволяет выделить прямолинейные отрезки, из которых состоит изображение опоры, которые могут быть в дальнейшем использованы для определения местоположения данной опоры методами пространственного анализа.

Приоритет был отдан именно методу поиска линий, а не поиску ключевых точек и сопоставлению по дескрипторам, так как для его работы не требуется дополнительных снимков, данный метод позволяет выделить больше связанных с опорой элементов при её съёмке сверху, вдобавок, линии вместо точек позволяют получить более полную и плотную характеристику местоположения опоры в пространстве.

**Работа со значениями пикселей для фильтрации фона и устранения шумов изображения.** Исходное изображение в естественных цветах трансформируется в изображения в градациях серого, со значениями пикселей от 0 до 255. Затем изображение специально размывается для устранения большинства фоновых и ненужных шумов.

**Трансформация изображения в градациях серого в бинарное изображение по пороговым значениям.** Из-за того, что опоры достаточно светлые, а количество пикселей в области, относящихся к опоре, значительно меньше, чем количество пикселей фона, в качестве порогового значения был выбрал 90% квантиль значений пикселей, другими словами, 10% самых ярких пикселей изображения, почти все из которых относятся к изображению опоры, в бинарном изображении примут значение 1, остальные пиксели примут значение 0 (см. Рис. 24). Данное бинарное изображение является исходным для использования метода LSD.

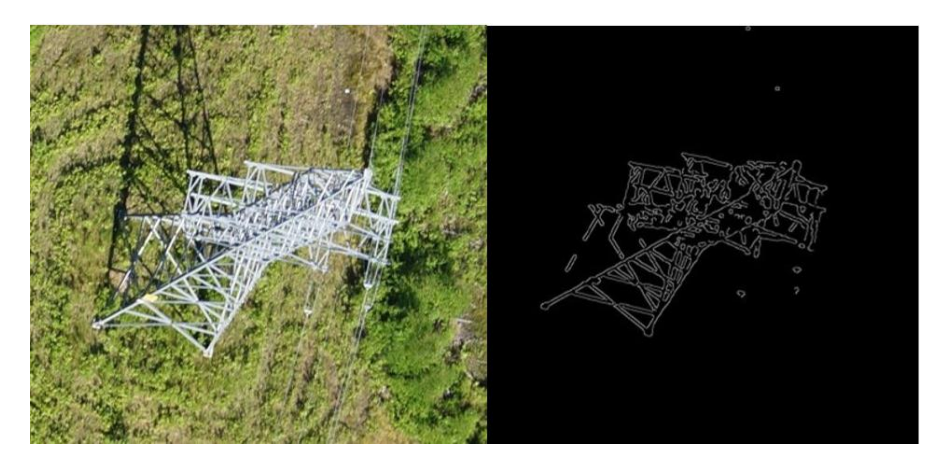

Рис. 24. Исходное изображение (слева) и обработанное изображения (справа)

Использование LSD. В результате использования метода LSD определяется массив значений координат пикселей - начало и конец найденной линии, которые используются далее для их пространственной привязки и определения реального местоположения опоры.

# <span id="page-31-0"></span>4.1.3. Пространственная привязка обнаруженных линий и определение реального местоположения опоры

Преобразование координат. Полученные в результате применения LSD пиксельные координаты начала и конца линий преобразуются в пространственные координаты при помощи выполнения шагов, описанных в 4.1.1, только в обратном порядке. Сперва из пиксельных значений координаты преобразуются в локальные координаты рабочей области Metashape, а затем в реальные координаты местности.

Переход к векторному типу данных. Значения координат используются для создания векторной геометрии типа LineStringZ, в которой в начальный и конечный узлы каждой линии записывается значения всех трёх координат.

Обработка векторных данных. При помощи методов пространственного анализа по привязанным в пространстве линиям производится нахождение точки местности, определяющей центр опоры на поверхности, координаты которой используются для определения пространственных характеристик ВЛ, описанных в главе 2. Для каждой группы линий, относящихся к одной опоре, производится вычисление точки со средними координатами - центроида для данных линий. Далее данная точка переносится в направлении, обратном направлению данной точки относительно центра снимка, на котором производился поиск линий, на расстояние, пропорциональное расстоянию от опоры до снимка, это необходимо из-за того, что само изображение

опоры находится под определённым углом и центроид найденных линий смещён относительно реального положения центра опоры на поверхности. В результате определяются реальные координаты местоположения центра опоры.

<span id="page-32-0"></span>4.2. Поиск проводов на аэрофотоснимках и построение их 3D-геометрии

Данное разработанное решение по автоматизации поиска проводов на аэрофотоснимках и построения 3D-геометрии основано на применении инструмента Metashape «Найти провода» (см. Раздел 3.2) и ручном контроле грубых ошибок в результатах работы данного инструмента. Оно может быть использовано для построения 3D-геометрии всех проводов ВЛ, определяющей их реальное положение в пространстве.

# <span id="page-32-1"></span>4.2.1. Применение инструмента «Найти провода» и фильтрация некорректной 3Dгеометрии

Первым этапом является, собственно, работа инструмента Metashape «Найти провода», в результате которой можно получить множество 3D-линий проводов в векторном формате, которые далее необходимо проверить и отфильтровать некорректно построенную 3D-геометрию.

Первым шагом фильтрации является удаление линий, которые заведомо ошибочны в плановом положении (см. Рис. 25), в эту же категорию попадут провода с грубыми ошибками в положении изоляторов.

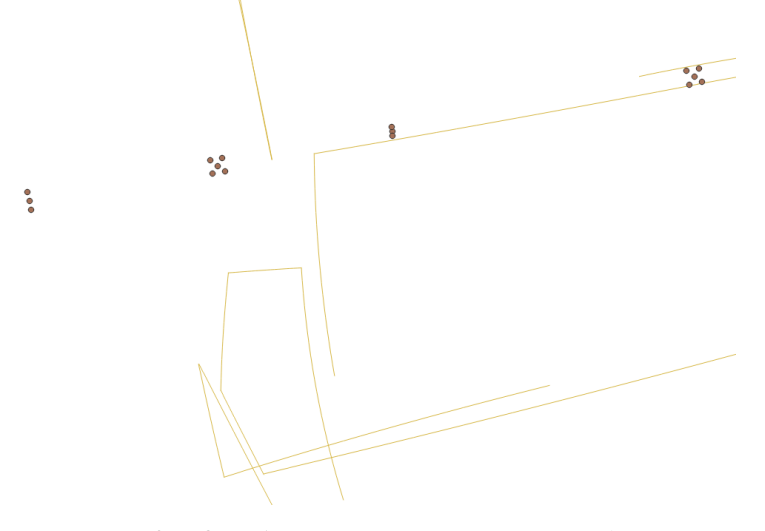

*Рис. 25. Ошибочное расположение проводов*

Для фильтрации и удаления данных линий используется буфер в несколько метров, который создавался вокруг опоры и был чуть более вытянут в направлении, перпендикулярном направлению линии. При помощи пространственного анализа выделялись линии, чьи крайние узлы, определяющие положение изоляторов, попадали внутрь данного буфера, остальные линии признавались некорректными и удалялись.

Вторым шагом фильтрации является удаление 3D-линий, параболы которых были построены с ошибками в высоте над поверхностью или были изогнуты в противоположном направлении.

Данная фильтрация проводится в несколько этапов.

**Контрольные маркеры.** Вручную в каждом пролёте определяется на любом из проводов один контрольный маркер, который считается корректным по высоте. Далее при помощи выделения по расположению в каждом пролёте определяется провод, к которому данный контрольный маркер относится.

**Восстановление уравнения параболы выделенных проводов.** Для того, чтобы перейти в достаточном приближении от трёхмерной параболы к двумерной, для использования только координат Y и Z, к данным проводам применяются аффинные преобразования поворота на угол направления провода против часовой стрелки и переноса вдоль оси X, на значение, собственно, координаты X начального узла (см. Рис. 26). Также данные преобразования применяются к контрольному маркеру.

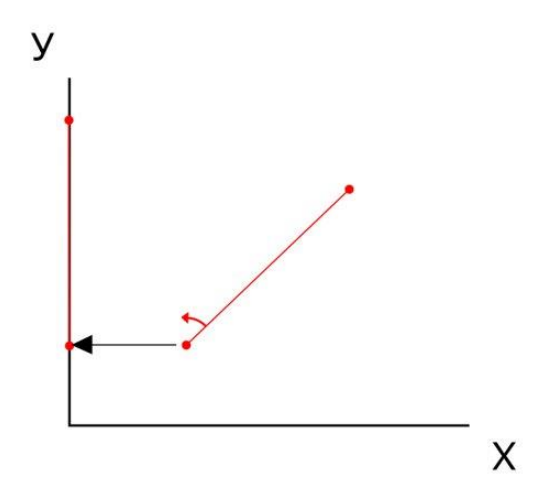

*Рис. 26. Поворот и перенос линии провода.*

Далее по значениям координат Y и Z всех узлов, созданных в результате работы инструмента «Найти провода», восстанавливается аппроксимирующее уравнение параболы  $z = ay^2 + by + c$ , которое описывает саму 3D-линию. Сразу удаляются провода с коэффициентом  $a < 0$ . Далее в уравнение подставляется координата Y

преобразованного контрольного маркера и определяется высота провода в данной точке и сравнивается с высотой контрольного маркера. Если разница в определённом допустимом значении, то данный провод, и весь пролёт вместе с ним, считается построенным правильно в плане уравнения аппроксимирующей параболы. Остальные пролёты признаются неправильными и провода в них удаляются полностью.

### 4.2.2. Уточнение положения изоляторов

<span id="page-34-0"></span>Как было описано в 3.2.2 инструмент «Найти провода» выдаёт некачественные результаты по определению единственных жёстко закреплённых точек провода на местности – изоляторов на опорах. В связи с чем является необходимым дополнительная ручная корректировка положения изоляторов проводов, которые остались после фильтрации, описанной в предыдущем разделе, и ручное определение координат изоляторов в пропущенных пролётах.

На каждой промежуточных опорах основной массы высоковольтных ВЛ находится по 3 изолятора, на анкерных опорах – по 6. Их положение определяется ручным выставлением проекций маркеров в Metashape по двум-трём снимкам, на которые попадает каждый из изоляторов. Вдобавок для дальнейшего построения полной 3D-геометрии проводов всей линии создаются векторные 2D-линии с узлами в изоляторах на каждую из трёх фаз.

### 4.2.3. Построение 3D-геометрии в пропущенных пролётах

<span id="page-34-1"></span>**Проставление маркеров.** Для построения геометрии в пропущенных пролётах и далее целой линии используется ручное проставление проекций маркеров на провода на двух снимках. В каждый пропущенный пролёт, помимо ранее проставленных изоляторов, необходимо проставить минимум 4 маркера на один провод, если провода идут параллельно – на любой, если провода расположены друг под другом – на нижний. На корректных пролётах в качестве маркеров используются узлы созданной геометрии и уточнённые изоляторы (см. Рис. 27).

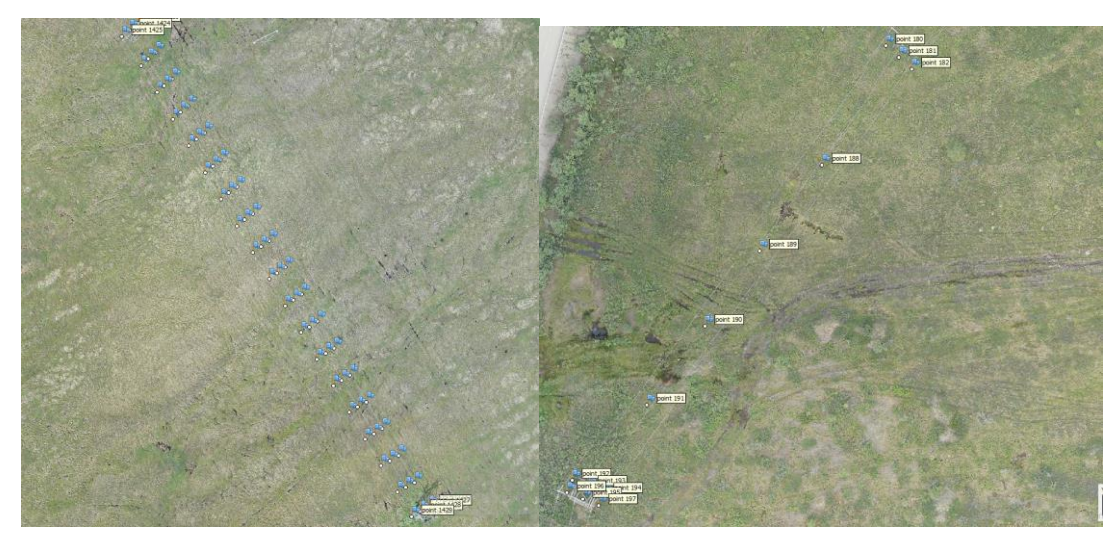

*Рис. 27. Автоматические маркера (слева) и ручные маркера (справа)*

**Вычисление уравнения параболы.** При помощи одной из описанных в предыдущем разделе 2D-линий с узлами в изоляторах выделением по расположению определяются 6 узловых точек – 2 изолятора и 4 проставленных маркера. К данным узлам применяются те же аффинные преобразования поворота и переноса, а также восстановление уравнения параболы, описанные в разделе 4.2.1. Затем между крайними изоляторами провода интерполяцией координат создаются 100 узлов (см. Рис. 28), для которых сперва определяется координата Z по уравнению параболы, а затем применяются обратные аффинные преобразования для перехода к реальным пространственным координатам параболы, описывающей провод.

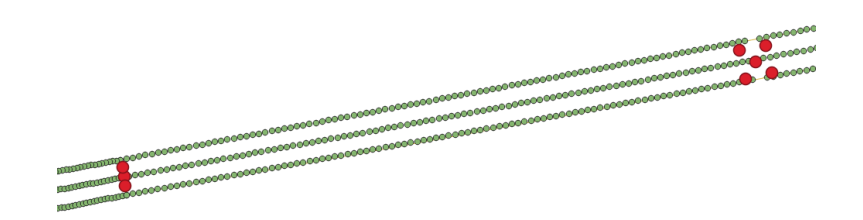

# *Рис. 28. 100 узлов параболы провода*

Для других двух проводов используется то же уравнение параболы, но в качестве крайних точек используются, соответственно, другие, определяющие их изоляторы.

В результате всех данных операций создаётся 3D-геометрия проводов всей ВЛ, которая может быть использована для дальнейшей работы (см. Рис. 29).

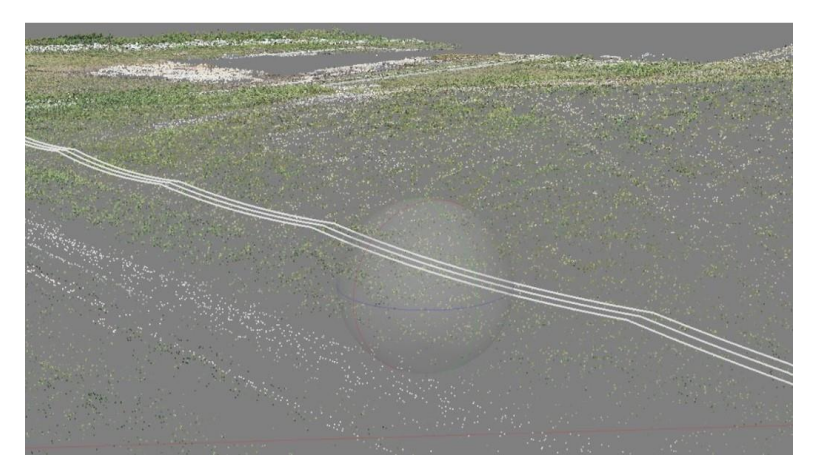

*Рис. 29. 3D-провода и облако точек местности*

# ГЛАВА 5. РАЗРАБОТКА АЛГОРИТМОВ, РЕАЛИЗУЮЩИХ УСОВЕРШЕНСТВОВАННЫЕ МЕТОДЫ

<span id="page-37-0"></span>Для реализации предложенных усовершенствованных методов был выбран язык программирования Python, потому что данный язык эффективен для работы с позволяет использовать пространственными данными, множество **TOTORLIX** программных библиотек для выполнения различных задач, и именно на нём реализованы все вычислительные процессы и алгоритмы в используемом программном обеспечении Metashape и QGIS, что позволяет в достаточной степени просто внедрить разработанные решения для работы в данном ПО.

### 5.1. Использование вычислительных возможностей Metashape

<span id="page-37-1"></span>Как было описано выше, программное обеспечение Metashape использует в вычислительных процессах алгоритмы, реализованные на языке Python, и при помощи специального API (Application Programming Interface) [33] позволяет пользователям создавать собственный программный код для выполнения необходимых операций.

Ключевыми задачами, которые решаются при помощи Metashape Python API являются: выбор снимка, ограничение области поиска (см. 4.1.1) и пространственная привязка найденных на снимке линий (см 4.1.3).

Процесс выбора снимка осуществляется следующим образом (см. Рис. 30):

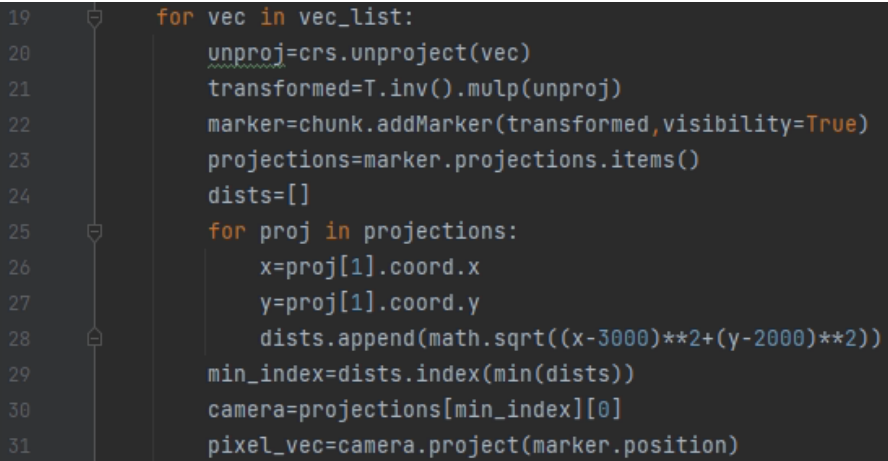

Рис. 30. Выбор снимка и определение пиксельных координат центра области поиска

Строки 20-21 преобразуют пространственные координаты (vec) в пиксельные, где crs - система координат чанка Metashape, T.inv() - обратная матрица преобразования локальной системы координат в систему координат чанка. В строке 22 по локальным координатам создаётся Metashape-маркер и в строке 23 определяется список всех снимков, на которые данный маркер попадает. В строках 25-31 определяется снимок с минимальным расстоянием маркера до центра снимка и его пиксельные координаты на данном снимке.

Пространственная привязка найденных на снимке линий при помощи Metashape Python API осуществляется при помощи следующих команд (см. Рис. 31):

# spatial=crs.project(T.mulp(point\_cloud.pickPoint(camera.center,camera.unproject(vec)))) spatial\_2=crs.project(T.mulp(point\_cloud.pickPoint(camera.center,camera.unproject(vec\_2))))

# *Рис. 31. Пространственная привязка найденных линий*

где vec и vec  $2$  – пиксельные координаты начального и конечного узла линии, camera – объект, определяющий снимок, на котором производился поиск линий, point\_cloud – плотное облако точек, T – матрица преобразования локальной системы координат в систему координат чанка, crs – система координат чанка.

# 5.2. Интеграция библиотек Python для задач компьютерного зрения

<span id="page-38-0"></span>Для реализации технологий компьютерного зрения используются следующие библиотеки для языка Python:

- OpenCV библиотека для обработки изображений и работы со значениями пикселей [37];
- PyLSD библиотека, которая реализует метод поиска прямых линий LSD на языке Python [35];
- NumPy библиотека для работы с числовыми массивами и матрицами [36].

Данный функционал используется при работе со снимками для чтения изображения как массива чисел, работы со значениями пикселей и поиске прямых линий на изображении. Данные операции осуществляются следующим образом (см. Рис. 32):

| 14 | img=cv2.imread(photo,cv2.IMREAD_COLOR)                                                   |
|----|------------------------------------------------------------------------------------------|
| 15 | base_x=int(round(float(splitted[2]),1))                                                  |
| 16 | base_y=int(round(float(splitted[3]),1))                                                  |
| 17 | c_img=img[base_y-250:base_y+250,base_x-250:base_x+250]                                   |
| 18 | n_img=cv2.cvtColor(c_img,cv2.COLOR_RGB2GRAY)                                             |
| 19 | $T_{\mu}$ n_img=cv2.threshold(n_img $_{\mu}$ 50 $_{\mu}$ 255 $_{\mu}$ cv2.THRESH_TOZERO) |
| 20 | quantile=np.quantile(n_img,0.90)                                                         |
| 21 | $\P_L$ n_img=cv2.threshold(n_img $_L$ quantile $_L$ 255 $_L$ cv2.THRESH_BINARY)          |
| 22 | $n$ _img=cv2.GaussianBlur(n_img,(9,9),3)                                                 |
| 23 | segments=lsd(n_img)                                                                      |

*Рис. 32. Работа с изображением и поиск линий*

В строке 14 производится чтение изображения в естественных цветах как массива чисел – значений пикселей. В строках 15-17 происходит ограничение области поиска прямых линий. В строках 18-22 производится переход от изображения в естественных цветах к бинарному через изображение в градациях серого и специальное размытие. В строке 23 производится поиск прямых линий при помощи метода LSD, в результате возвращается массив значений – пиксельных координат начального и конечного узла линии.

<span id="page-39-0"></span>5.3. Интеграция библиотек Python для обработки пространственных данных

Важным этапом является обработка и использование пространственных данных. Для множества связанных с этим задач используются следующие библиотеки Python:

- OSGEO общая библиотека, включающая в себя библиотеки GDAL для работы с растрами, OGR – для создания, чтения и обработки векторных данных и геометрии, OSR – для работы с пространственной привязкой данных и системами координат [38];
- Shapely библиотека для работы с геометрией и пространственного анализа [40];

Помимо специальных библиотек для работы с геометрией используются и специальные математические библиотеки: вышеупомянутая NumPy, а также SciPy – библиотека статистических функций, расширяющая функционал NumPy [39].

Технологии обработки пространственных данных используются во множестве задач в разработанных решениях.

Проверка и фильтрация геометрии проводов (см. 4.2.1) осуществляется следующим образом (см. Рис. 33):

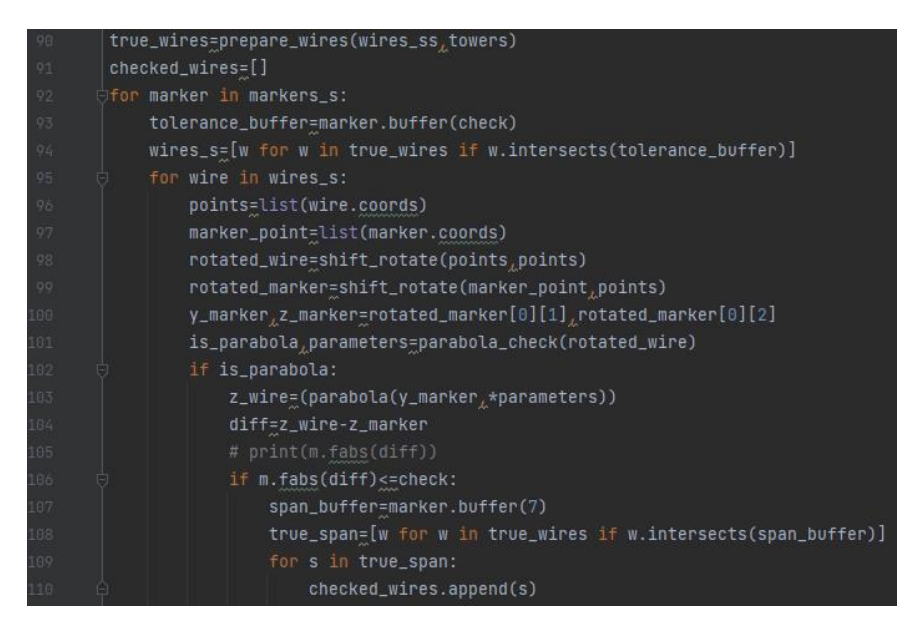

*Рис. 33. Работа с изображением и поиск линий*

В строке 90 производится создание буферов вокруг опор и фильтрация линий по расположению разработанной функцией prepare\_wires (см. Рис. 34). В строках 92-94 выбираются линии проводов, к которым относятся выставленные контрольные маркера. В строках 98-100 производятся аффинные преобразования линии провода и контрольного маркера разработанной функцией shift\_rotate (см. Рис. 35). В строке 101 производится проверка геометрии аппроксимирующей параболы линии провода разработанной функцией parabola\_check (см. Рис. 36). В строках 102-110 производится отбор линий проводов, прошедших проверку.

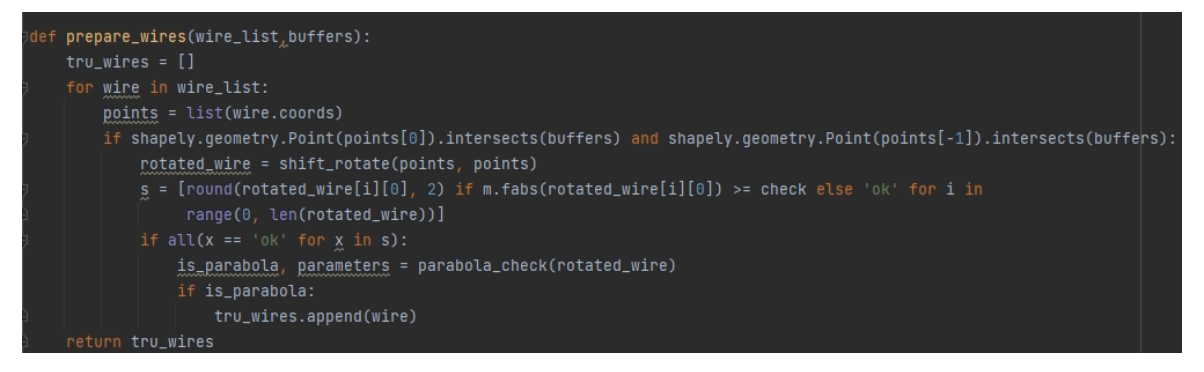

*Рис. 34. prepare\_wires*

```
def shift_rotate(point_coords,rotating_coords):
angle = azimuth(rotating_counts[0], rotating_counts[-1])dx, dy = rotating_coords[0][:2]
shifted_points = [(x - dx, y - dy, z) for x, y, z in point_coords]
rotated_points = [(x * m.cos(m.readians(-angle)) + y * m.sin(m.readians(-angle))y * m.cos(m.radians(-angle)) - x * m.sin(m.radians(-angle))z) for x, y, z in shifted_points]
return rotated_points
```
*Рис. 35. shift\_rotate*

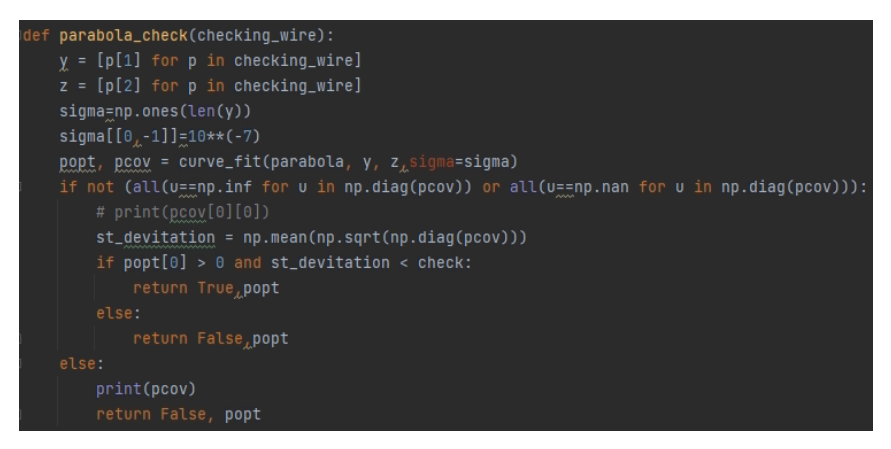

*Рис. 36. parabola\_check*

Построение геометрии пропущенных пролётов по шести маркерам (см 4.2.3) осуществляется с применением аналогичных функций для аффинных преобразований и проверки аппроксимирующей параболы.

Также при помощи библиотек для работы с пространственными данными производится создание векторных файлов, например, с привязанными в пространстве линиями или построенными 3D-проводами. Это осуществляется по общей для всех цепочке операций. Сперва создаётся пустой набор векторных данных (см. Рис. 37):

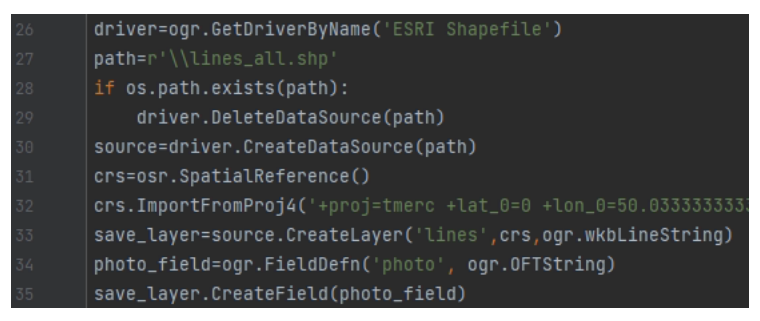

*Рис. 37. Создание набора данных*

В строках 26-30 определяется формат набора данных и создаётся файл для хранения. В строках 31-32 задаётся система координат набора. В строках 33-35 создаются слои для наполнения данными и поля атрибутов.

Далее в данный набор записываются векторные данные с созданной геометрией и их атрибуты (см. Рис. 38):

| 18 | geom=ogr.Geometry(ogr.wkbLineStringZM)                               |
|----|----------------------------------------------------------------------|
| 19 | geom.AddPoint(float(coords[0]),float(coords[1]),float(coords[2]))    |
| 20 | $q$ eom.AddPoint(float(coords[3]),float(coords[4]),float(coords[5])) |
| 21 | save_feature = ogr.Feature(save_layer.GetLayerDefn())                |
| 22 | save_feature.SetGeometry(geom)                                       |
| 23 | $save_f$ eature $['Photo'] = 'photo'$                                |
| 24 | save_layer.CreateFeature(save_feature)                               |

*Рис. 38. Заполнение набора данных*

В строках 18-20 определяется геометрия добавляемого объекта, в строках 21-24 добавление данного объекта в набор данных.

# 5.4. Апробация разработанных алгоритмов

<span id="page-42-0"></span>Разработанные алгоритмы могут быть применены при обработке данных аэрофотосъёмки коридоров ВЛ для выполнения мониторинга состояния ЛЭП.

Алгоритм автоматизации поиска и построения геометрии проводов был успешно внедрён в производственный процесс ООО «Авиационные роботы» и применялся при выполнении проекта по обновлению паспортов ВЛ для АО «Чукотэнерго» 28-ми ВЛ общей протяженностью около 1200 километров.

Алгоритм по автоматизации поиска и определения местоположения металлических опор высоковольтных ЛЭП был протестирован на данных аэрофотосъёмочных работ коридоров ВЛ 110 кВ в республике Коми и Московской области и в перспективе может быть так же внедрён в производственный процесс.

### ЗАКЛЮЧЕНИЕ

<span id="page-43-0"></span>В результате работы была достигнута цель – разработаны алгоритмы на основе существующих методов автоматизированного определения координат объектов энергетики с использованием данных аэрофотосъёмки, адаптированных под современные производственные задачи, на примере опор и проводов ЛЭП.

В процессе работы:

- были изучены методы распознавания опор и проводов на снимках, основанные на технологиях компьютерного зрения;
- разработан алгоритм локализации опор, адаптированный под производственные задачи мониторинга ЛЭП для применения в используемом программном обеспечении;
- изучены алгоритмы автоматического поиска и построения геометрии проводов по снимкам, реализованные в коммерческом программном обеспечении, выявлены проблемы;
- разработан алгоритм автоматизированного поиска и построения геометрии проводов на основе автоматического с устранением ошибок;
- протестированы разработанные алгоритмы.

### ЛИТЕРАТУРА

<span id="page-44-0"></span>*Нормативные документы:*

- 1. ГОСТ Р 58087-2018 «Единая энергетическая система и изолированно работающие энергосистемы. Электрические сети. Паспорт воздушных линий электропередачи напряжением 35 кВ и выше»
- 2. Постановление Правительства РФ от 24 февраля 2009 г. N 160 «О порядке установления охранных зон объектов электросетевого хозяйства и особых условий использования земельных участков, расположенных в границах таких зон» (с изменениями и дополнениями)

*Печатные издания:*

- 3. Вьюгин В. Математические основы теории машинного обучения и прогнозирования. — МЦМНО, 2013. — 390 с.
- 4. Магидин Ф. А.; под ред. А. Н. Трифонова. Электромонтажные работы. В 11 кн. Кн. 8. Ч. 1. Воздушные линии электропередачи: Учеб. пособие для ПТУ. — М.: Высшая школа, 1991. — 208 с.
- 5. Правила устройства электроустановок. 7-е изд. М.: НЦ ЭНАС, 1999-2005.
- 6. Форсайт Д., Понс Ж., Компьютерное зрение. Современный подход. М.: «Вильямс», 2004. — 928 с.
- 7. Шапиро Л., Стокман Дж., Компьютерное зрение М.: Бином. Лаборатория знаний, 2006. — 752 с.
- 8. Zucchini W. «APPLIED SMOOTHING TECHNIQUES Part 1: Kernel Density Estimation»

*Публикации:*

- 9. Alpatov B. Babayan P., Shubin N. «Robust line detection using Weighted Radon Transform». 3rd Mediterranean Conference on Embedded Computing (MECO), 2014, c. 148-151.
- 10. Araar O., Aouf N., Luis J., Dietz V., «Power pylon detection and monocular depth estimation from inspection UAVs», Industrial Robot: An International Journal, 2015.
- 11. Cao W., Yang, X. Zhu L., Han J., Wang T., «Power line detection based on symmetric partial derivative distribution prior», IEEE International Conference on Information and Automation, 2013, с. 767-772.
- 12. Chen Y., Li Y., Zhang H., Ling T., Xue Z., «Automatic power line extraction from high resolution remote sensing imagery based on an improved radon transform», Pattern Recognition, vol. 49, 2016, с. 174-186.
- 13. Clausi D., Yue B., «Comparing Cooccurrence Probabilities and Markov Random Fields for Texture Analysis of SAR Sea Ice Imagery», IEEE Transactions on Geoscience and Remote Sensing, 2004, с. 215-228.
- 14. Grompone von Gioi, R., Jakubowicz, J., Morel, J.-M., Randall, G., «LSD: A Fast Line Segment Detector with a False Detection Control», IEEE Transactions on Pattern Analysis and Machine Intelligence, 2010, с. 722-732.
- 15. Grompone von Gioi, R., Jakubowicz, J., Morel, J.-M., Randall, G., «LSD: a Line Segment Detector», Image Processing on Line, 2012, с. 35-55.
- 16. Haralick R.M., Shanmugam K., Dinstein I., «Textural Features for Image Classification», IEEE Transactions on Systems Man and Cybernetics, 1973, с. 610-621.
- 17. Jiang S., Jiang W., Huang W., Yang L., «UAV-Based Oblique Photogrammetry for Outdoor Data Acquisition and Offsite Visual Inspection of Transmission Line», Remote Sensing, 2017.
- 18. Li Z., Liu Y., Hayward R., Zhang J., Cai J., «Knowledge-based power line detection for UAV surveillance and inspection systems», 23rd International Conference Image and Vision Computing New Zealand, 2008, с. 1-6.
- 19. Linnainmaa S., Harwood D., Davis L.S., «Pose Determination of a Three-Dimensional Object Using Triangle Pairs», IEEE Transactions On Pattern Analysis And Machine Intelligence, 1987, с. 634-647.
- 20. Marr D., Hildreth E., «Theory of Edge Detection», Proceedings of the Royal Society of London. Series B, Biological Sciences, 1980, с. 187-217.
- 21. Oyallon E.,Rabin J., «An Analysis of the SURF Method», Image Processing On Line, 2015, с. 176-218.
- 22. Tilawat J., Theera-Umpon N., Auephanwiriyakul S., «Automatic Detection of Electricity Pylons in Aerial Video Sequences», ICEIE, 2010, с. 342-346.
- 23. Tong W., Li B., Yuan J.,Zhao S., «Transmission line extraction and recognition from natural complex background», International Conference on Machine Learning and Cybernetics, 2009, с. 2473-2477.
- 24. Wu Q., An J., Yang R., «Extraction of power lines from aerial images based on Hough transform», Earth Observing Missions and Sensors: Development, Implementation, and Characterization, 2010.
- 25. Yan G., Li C., Zhou G., Zhang W., Li X., «Automatic extraction of power lines from aerial images», IEEE Geoscience and Remote Sensing Letters, 2007, с. 387-391.
- 26. Yu P., Dong B., Xue Y., «Electric Power Tower Inclination Angle Detection Method Based on SIFT Feature Matching», Applied Mechanics and Materials, 2012, 759-764.
- 27. Zhan K.; Shi J.; Wang H.; Xie Y.; Li Q., «Computational mechanisms of pulse-coupled neural networks: A comprehensive review», Archives of Computational Methods in Engineering, 2017, с. 573-588.
- 28. Zhou G., Yuan J., Yen I., Bastani F., «Robust real-time UAV based power line detection and tracking», ICIP, 2016, с. 744-748.
- 29. Zhu L., Cao Y., Han J., Du Y., «A double-side filter based power-line recognition method for UAV vision system», ROBIO, 2013, с. 2655-2660.
- 30. Zou K. Jiang Z., Zhang Q., «Research Progresses and Trends of Power Line Extraction based on Machine Learning», ISCEIC, 2021, с. 211-215.

*Научные работы:*

- 31. Серебро А., «Определение положения и ориентации опор линий электропередач средствами компьютерного зрения», СПбАУ РАН, 2017, магистерская диссертация
- 32. Correa A. C., «UAV vision system: Application in electric line following and 3D reconstruction of associated terrain», Национальный университет Колумбии, 2017, докторская диссертация

*Интернет-источники:*

- 33. [https://www.agisoft.com/pdf/metashape\\_python\\_api\\_1\\_7\\_1.pdf](https://www.agisoft.com/pdf/metashape_python_api_1_7_1.pdf) Metashape Python API, 24.05.2022
- 34. <https://compsciclub.ru/courses/photogrammetry/2021-spring/classes/6938/> Обнаружение 3D проводов, 28.04.2022
- 35. <https://github.com/AndranikSargsyan/pylsd-nova> Python bindings for Line Segment Detector (LSD), 24.05.2022
- 36. <https://github.com/numpy/numpy> The fundamental package for scientific computing with Python, 24.05.2022
- 37. <https://github.com/opencv/opencv-python> Automated CI toolchain to produce precompiled opencv-python, opencv-python-headless, opencv-contrib-python and opencv-contrib-python-headless packages, 24.05.2022
- 38. <https://github.com/OSGeo> Open Source Geospatial Foundation, 24.05.2022
- 39. <https://github.com/scipy/scipy> SciPy library main repository, 24.05.2022
- 40. <https://github.com/shapely/shapely> Manipulation and analysis of geometric objects, 24.05.2022
- 41. <https://habr.com/ru/post/106302/> Построение SIFT дескрипторов и задача сопоставления изображений, 18.05.2022
- 42. <https://habr.com/ru/post/166693/> Фильтр Калмана, 11.05.2022
- 43. <https://planetmath.org/houghtransform> Преобразование Хафа, 17.05.2022
- 44. [https://www.tadviser.ru/index.php](https://www.tadviser.ru/index.php/%D0%A1%D1%82%D0%B0%D1%82%D1%8C%D1%8F:%D0%9A%D0%BE%D0%BC%D0%BF%D1%8C%D1%8E%D1%82%D0%B5%D1%80%D0%BD%D0%BE%D0%B5_%D0%B7%D1%80%D0%B5%D0%BD%D0%B8%D0%B5:_%D1%82%D0%B5%D1%85%D0%BD%D0%BE%D0%BB%D0%BE%D0%B3%D0%B8%D0%B8,_%D1%80%D1%8B%D0%BD%D0%BE%D0%BA,_%D0%BF%D0%B5%D1%80%D1%81%D0%BF%D0%B5%D0%BA%D1%82%D0%B8%D0%B2%D1%8B) Компьютерное зрение: технологии, рынок, перспективы, 18.05.2022
- 45. [https://towardsdatascience.com/understanding-k-means-clustering-in-machine](https://towardsdatascience.com/understanding-k-means-clustering-in-machine-learning-6a6e67336aa1)[learning-6a6e67336aa1](https://towardsdatascience.com/understanding-k-means-clustering-in-machine-learning-6a6e67336aa1) – K-means clustering, 11.05.2022
- 46. <https://trends.rbc.ru/trends/industry/5f1f007e9a794756fafbfa83> Что такое компьютерное зрение и где его применяют, 18.05.2022